## **Neuheiten in TopSolid'Design 2010**

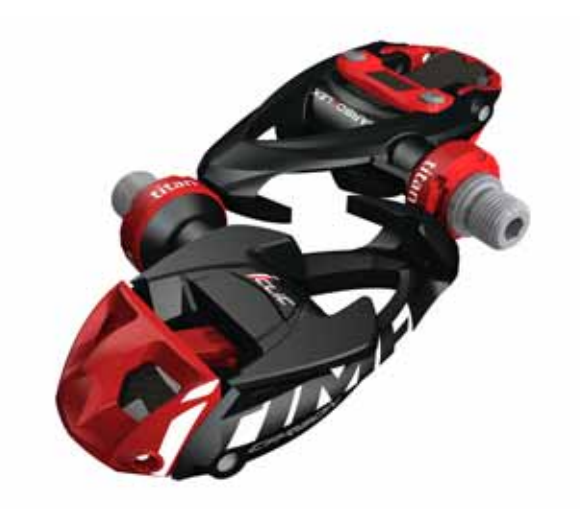

In diesem Dokument werden die an der **Konstruktionsanwendung** der Software **TopSolid'Design** in der Version **2010** vorgenommenen Verbesserungen beschrieben.

### **System**

#### **Windows 7**

**TopSolid 2010** unterstützt die 32- und 64-Bit-Version des neuen Betriebssystems **Windows 7** mit dem Modus **Aero**.

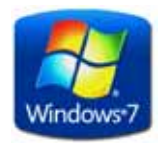

#### **Automatische Aktualisierung**

Die Aktualisierung der Software kann jetzt automatisch durchgeführt werden, entweder direkt über das Internet, sofern der Rechner über eine aktive Internetverbindung verfügt, oder indirekt über einen Server. Die Suche nach verfügbaren Updates kann bei jedem Start der Software, in regelmäßigen Zeitabständen oder manuell mithilfe der Funktion **Hilfe | Nach Updates suchen**.

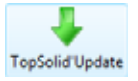

#### **Excel 2007**

Das Format Excel 2007 (Dokumente .xlsx) wird jetzt in allen Funktionen unterstützt, die diesen Dateityp verwalten (Katalog, Tabellenexport usw.).

### **Konstruktionsbaum**

Im Hinblick auf eine Optimierung der Antwortzeit wurde das Echo der Elemente im Grafikbereich bei der Umschaltung zur Registerkarte **Baugruppe** deaktiviert.

### **Ergonomie**

Bei einer Drehung oder dynamischen Verschiebung können jetzt die sichtbaren Punkte beibehalten werden. Diese Option kann in den **Anzeigeoptionen** der Funktion **Werkzeuge | Optionen** eingestellt werden.

#### **Neutraler Punkt**

Je nach den ausgewählten Elementen stehen neue Funktionen zur Verfügung:

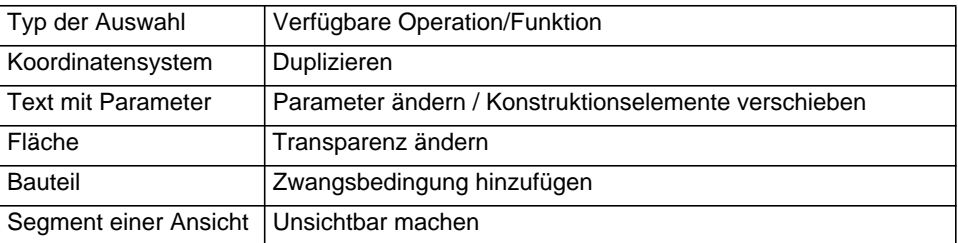

Wenn ausgehend vom neutralen Modus eine Bohrung durchgeführt wurde, wird darüber hinaus systematisch eine Wiederholung vorgeschlagen.

Das Verlassen des neutralen Modus kann jetzt über die Funktion erfolgen, sodass die Tastatur nicht verwendet werden muss.

Wenn eine Richtung angegeben werden muss, ermöglicht die Option **TANGENTE** jetzt die Angabe der Richtung ausgehend von einem Ende oder einem beliebigen Punkt eines Segments oder einer Kante und der Tangente an diesem Punkt.

Der Kompass kann jetzt an den Schlüsselpunkten einer Einheit, z. B. am Scheitelpunkt einer Form, verankert werden.

Die Scheitel von Kegeln fungieren nunmehr als Schlüsselpunkte, an denen eine Verankerung möglich ist.

Bei der Erstellung eines Grafikschnitts ermöglicht die neue Option **KOORDINATENSYSTEM ÜBER 3 PUNKTE** die Definition der Schnittebene über 3 Punkte.

Mithilfe der Tastenkombination **Umschalt + Pfeil-nach-oben** (oder Pfeil-nach-unten/rechts/links, Seite auf/ ab) kann die Ausrichtung der Ansichten ohne Berücksichtigung des unter **Werkzeuge | Optionen – Verschiedenes – Grafik** vordefinierten Rotationswinkels um 90° geändert werden.

### **Teamwork**

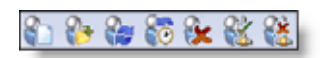

Für **komplett bearbeitete einheitliche Bauteile oder lokal erstellte Baugruppen** unterstützt TopSolid jetzt die Arbeit im Team bzw. die gleichzeitige Arbeit mehrerer Benutzer am selben Projekt.

Dadurch kann die Arbeit unter den verschiedenen Benutzern des Projekts aufgeteilt sowie gleichmäßig auf die verschiedenen Projektteile verteilt werden.

Jeder Benutzer arbeitet an seiner eigenen Datei an den ihm zugewiesenen Projektteilen, die Kohärenz innerhalb des Projekts wird über ein Master-Dokument verwaltet und kontrolliert. Diese Organisation ist jedoch nicht definitiv, die Regeln können jederzeit geändert werden.

Ein System zur Synchronisation auf Anfrage der verschiedenen Benutzer macht die Arbeit in einer zeitweise desynchronisierten Umgebung möglich. Der Benutzer arbeitet dezentral (auf Geschäftsreise, außerhalb des Eingabebüros, Telearbeit usw.) mit einem Abbild seines Projekts und synchronisiert bei seiner Rückkehr im Konstruktionsteam seine Arbeit mit dem Rest des Projekts.

Anhand einer allgemeinen Montage kann jederzeit der komplette Wiederzusammenbau des Projekts vorgenommen werden. Dadurch lässt sich das Ergebnis der Konstruktionsarbeit jedes Benutzers kontrollieren und anzeigen, außerdem steht damit eine Referenz für die Zeichnungserstellung und Bearbeitung bereit.

Hinweis: Diese Funktion ist nicht mit **TopSolid'Pdm** kompatibel.

### **Datei**

#### **Speicherung der zuletzt verwendeten Pfade**

Um einen direkten Zugriff auf die zuletzt geöffneten Dokumente zu ermöglichen, werden in den Fenstern zum Öffnen und Speichern von Dokumenten die 10 jeweils zuletzt verwendeten Ordner in einer Drop-down-Liste zur Auswahl gestellt:

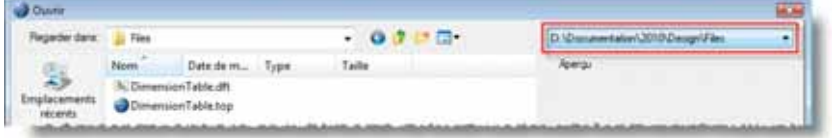

Darüber hinaus wird beim Speichern eines Dokuments jetzt eine Dokumentvorschau angezeigt.

#### **Verknüpfungen**

Die Funktionen **Datei | Projekt exportieren** und **Datei | Verbindungen** umfassen jetzt eine neue Option zur Auswahl des aktuellen Dokuments.

#### **Eigenschaften**

In der Rubrik **Allgemeine Informationen – Weitere Informationen** der Funktion **Datei | Eigenschaften** kann jetzt das Gewicht der Hauptgruppe, einer alternativen Baugruppe oder einer lokalen Unter-Baugruppe abgerufen werden.

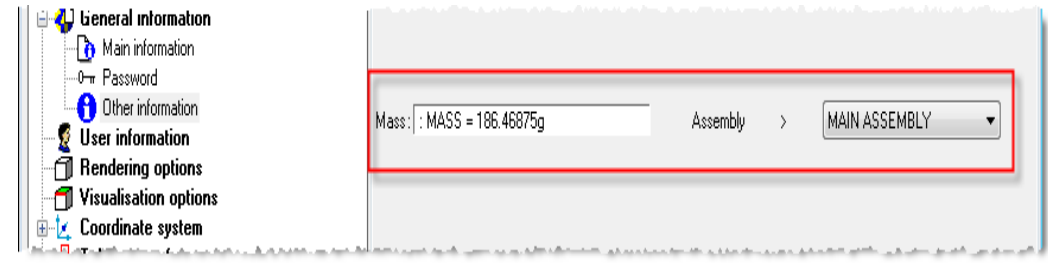

### **Bearbeiten**

#### **Wiederholung auf einer Kurve in eine vorgegebene Richtung**

Die Wiederholung auf einer Kurve umfasst die neue Option **FESTE RICHTUNG**, die die Verwendung einer Achse als Verbreitungsrichtung ermöglicht.

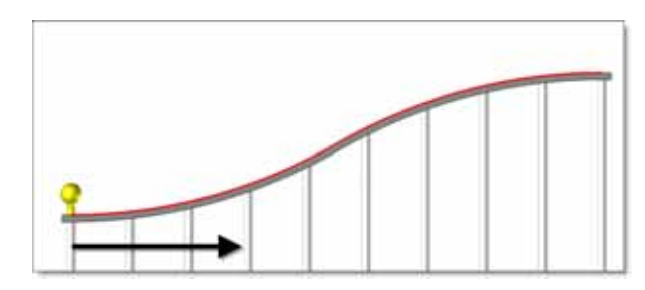

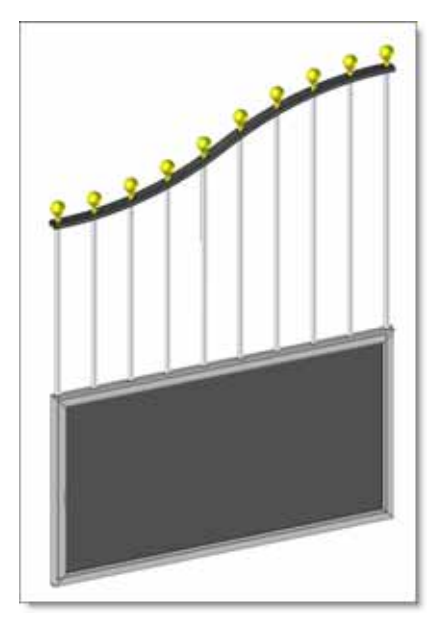

*Anwendungsbeispiel bei der Konstruktion eines Tors: Die Basiskurve der Wiederholung ist in rot dargestellt, die für die Berechnung der Stückanzahl verwendete Richtung in schwarz.*

### **Parameter**

Bei der Änderung eines Parameters vom Typ Länge, Winkel oder ohne Einheit sind jetzt zwei neue Schaltflächen verfügbar, über die der Parameter mit einem voreingestellten Schritt direkt inkrementiert bzw. dekrementiert werden kann.

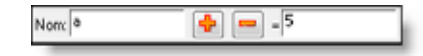

Bei der Erstellung oder Änderung eines Parameters stehen neue, erweiterte Optionen zur Verfügung, die eine Festlegung der Parametergrenzen (Mindest- und Höchstwert) sowie die Definition einer bei Nichtbeachtung dieser Vorgaben anzuzeigenden Fehlermeldung ermöglichen.

Die Toleranz eines Parameters kann jetzt vom Wert des Parameters abhängig gemacht werden. Bei der Erstellung oder Änderung eines Parameters ermöglicht die Option **TOLERANZTABELLE** den Zugriff auf ein Dialogfeld, in dem die Toleranzwerte für jeden Wert des Parameters definiert werden können.

### **Sketch**

#### **Optimierung**

Der Solver wurde optimiert und ermöglicht jetzt die Verwaltung großdimensionaler Sketches.

#### **Einfügung**

Die Einfügung einer B-Spline-Kurve in einen Sketch wird unterstützt, die eingefügte Kurve wird als unveränderlich angesehen. Damit können für die anderen Segmente des Sketches Zwangsbedingungen mit Bezug auf die Kurve bzw. eine Kontur über nochmaliges Nachziehen erstellt werden.

#### **Kreis**

Bei der Erstellung eines auf einem Element zentrierten Kreises wird nunmehr eine Koinzidenzbedingung zwischen dem Kreismittelpunkt und dem Element erstellt.

#### **Fase**

Bei der Erstellung einer Fase werden die Bemaßungen jetzt automatisch erstellt.

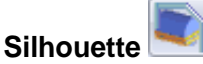

Diese neue Funktion ermöglicht das direkte Abrufen der Silhouette einer Form in einen Sketch.

#### **Symmetrie-Zwangsbedingung**

Eine Zwangsbedingung zwischen 2 Kreisen kann jetzt symmetrisch zu einer Achse gebildet werden.

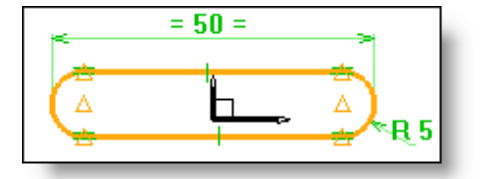

### **Gleichheits-Zwangsbedingung**

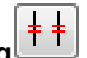

Diese neue Zwangsbedingung ermöglicht die Definition einer Längengleichheit zwischen 2 Segmenten ohne Parameter- oder Bemaßungserstellung.

#### **Bemaßung**

Die Bemaßung der Koordinaten eines Punkts bei gleichzeitiger Auswahl des Anzeigetyps wird jetzt unterstützt.

#### **Regelmäßiges Polygon**

Diese neue Funktion ermöglicht die Erstellung eines regelmäßigen Polygons in einem Sketch durch Angabe der Anzahl an Seiten, des Innen- und Außendurchmessers, des Rotationswinkels und des Mittelpunkts.

#### **Folie**

Beim Wechsel der Folie eines Sketches ändert sich ebenfalls die Folie der Bemaßungen und der Zwangsbedingungen des Sketches.

#### **Verschiedenes**

Die Funktionen zur arbeitsbegleitenden Erstellung einer Kontur, z. B. einer Extrusionsform oder einer Tasche, ermöglichen jetzt die Auswahl des Typs der zu erstellenden Kontur: **KURVE** oder **SKETCH**.

### **Kurven**

#### **Verrundung**

Im globalen Modus erscheint die vereinfachte Voranzeige auf allen Scheitelpunkten der Kontur, sodass ggf. vorhandene Problembereiche identifiziert werden können.

Bei der Erstellung einer Verrundung ermöglicht die neue Option **Segment löschen=JA** das Entfernen eines Segments aus der Kontur:

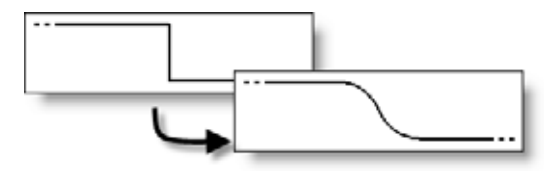

#### **Kontur einer Schraffurfläche**

Es besteht jetzt die Möglichkeit, die Kontur einer Schraffurfläche (in der Regel das Ergebnis eines Dateiimports) wiederherzustellen. Das ermöglicht die neue Option **ZONE** der Funktionen **Kurven | Weitere Kurven | Um einen Punkt** und **Werkzeuge | Schraffurfläche – UM EINEN PUNKT**.

#### **Arbeitsbegleitende Änderung der 3D-Bemaßungen**

Bei der Erstellung einer 3D-Bemaßung kann jetzt der Bemaßungswert während der Positionierung wie bei 2D-Bemaßungen geändert werden.

### **Formen**

#### **Zwangsbedingter Quader**

Die Option **ZWANGSBEDINGTER QUADER** der Funktion **Form | Quader** ermöglicht die schnelle Erstellung eines Quaders zwischen zwei parallelen Ebenen durch Angabe der Positionierungsflächen, ggf. mit einem bestimmten Abstand zu den Ebenen.

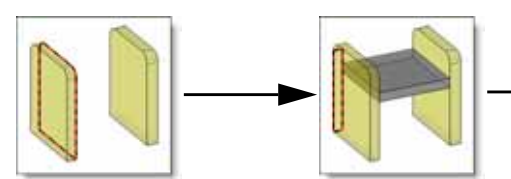

Auswahl der Bezugsebenen in die erste Richtung

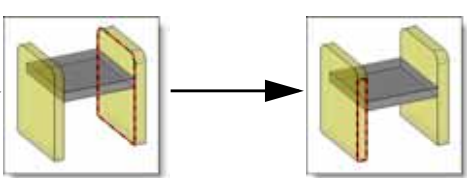

Auswahl der Bezugsebenen in die zweite Richtung (diese Ebenen können automatisch identifiziert werden)

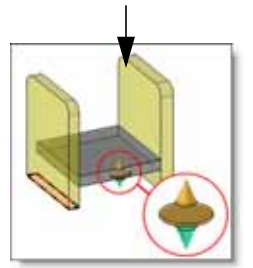

Auswahl der Positionierungsebene und Erstellung des Quaders mit Angabe eines Abstands. Sobald der Quader erstellt ist, ermöglicht der Modifier eine präzise Positionierung (in obigem Beispiel: oben, zentriert, unten).

#### **Umfassende Form**

Die neue Option **FLÄCHEN** ermöglicht die Umfassung der Flächen eines oder mehrerer Bauteile. Im Anschluss daran können in die auf diese Weise erstellte umfassende Form Flächen eingefügt und/oder Flächen daraus extrahiert werden.

#### **Loft**

An der Funktion zur Erstellung von Loft-Flächen wurden zahlreiche Verbesserungen vorgenommen:

- Es können jetzt Interpolationskurven eingefügt und extrahiert werden.
- Tangenten-Zwangsbedingungen können für eine Flächengruppe definiert werden.
- Es wurden die Synchronisationsoptionen **PARAMETRISCH**, **BOGENLÄNGE**, **PROPORTIONAL** und **ZUSAMMENHÄNGEND** hinzugefügt.
- Zwischen den Abschnitten und Leitkurven kann eine Schnitttoleranz verwaltet werden.

#### **Lochfüllung**

Die neue Option **VERSCHLUSS** der Funktion **Form | Weitere Formen | Fläche** ermöglicht in kürzester Zeit die Erstellung einer Form in Überstimmung mit der Öffnung einer Fläche. Sie gruppiert verschiedene in der

Vorgängerversion separat durchzuführende Operationen – die Flächenkopie im ungetrimmten Modus, die Kopie der Öffnungskanten und schließlich die Trimmung.

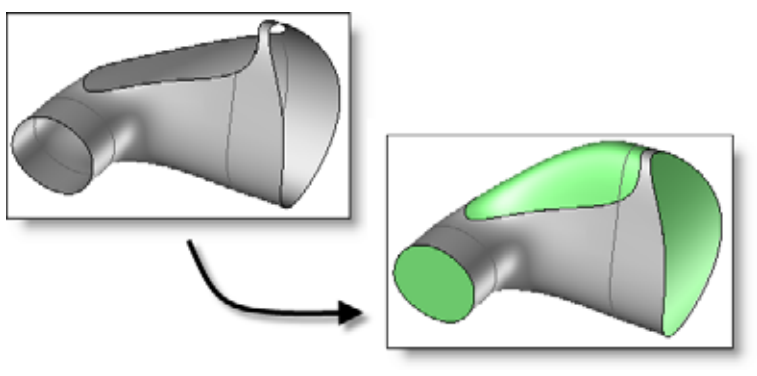

Beispiel für eine Verschlussfläche

#### **Verrundung zwischen Flächen**

Nunmehr ist eine fortlaufende Krümmung mit Einstellung des Einflussbereichs möglich.

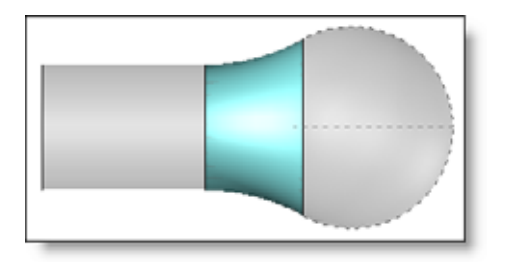

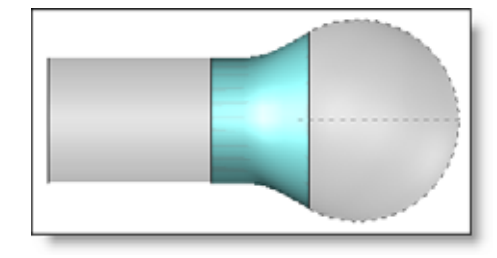

*Verrundung zwischen Flächen mit Tangentenkontinuität*

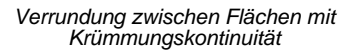

### **Operationen mit Formen**

#### **Fase**

Die Option **FORM** ermöglicht die Erstellung einer Fase derselben Länge für sämtliche Kanten einer Form. Darüber hinaus können jetzt die Fasenwerte nach der Auswahl der Kanten zum Fasen geändert werden. Die neuen Werte werden auf alle ausgewählten Kanten angewendet und erzeugen Fasen einer Länge.

#### **Änderung einer Operation**

Bei den Operationen **Tasche**, **Nocken** und **Drucken** können jetzt Kurven hinzugefügt oder entfernt werden. Dasselbe gilt für die Operationen **Färben** und **Drucken**, bei denen Flächen hinzugefügt und entfernt werden können.

#### **Gegenseitige Trimmung**

Die neue Option **FORM** ermöglicht die Bearbeitung aller Flächen einer Form.

#### **Verbindung mit TopSolid'Cam**

Um die Verbindung mit **TopSolid'Cam** zu verbessern, können jetzt bei der Definition eines Bohrungsmodells Bearbeitungsprozesse definiert werden. Darüber hinaus sind die in den Slave-Parts enthaltenen Taschen jetzt bearbeitungsfähig.

### **Baugruppe/Komponenten**

#### **Positionierung "Ebene auf Ebene"**

Die Positionierungsbedingung **EBENE AUF EBENE** stellt einen Parameter bereit, über den ein Offset zwischen den Ebenen verwaltet werden kann.

#### **Positionierung "Achse auf Zylinder"**

Bei einer erzwungenen Positionierung kann jetzt die Übereinstimmung einer Kante mit einer zylindrischen Fläche erzielt werden.

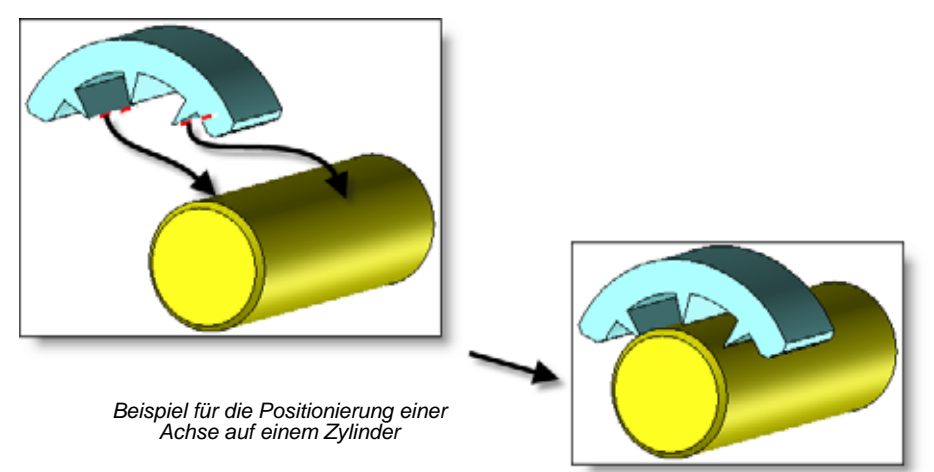

#### **Löschen einer Operation**

Wenn ausgehend vom Konstruktionsbaum eine mit einer Bauteilform durchgeführte Operation gelöscht wird, dann schlägt **TopSolid** vor, alle vergleichbaren Operationen mit den anderen von diesem Bauteil generierten Formen ebenfalls zu löschen. Als gleiche oder vergleichbare Operationen gelten alle Operationen, die mit demselben Werkzeug durchgeführt wurden: Subtraktionen oder Begrenzungen.

#### **Zwangsbedingungssystem**

Um die Arbeit mit Zwangsbedingungssystemen mit einer bedeutenden Bauteilanzahl zu erleichtern, steht die neue Rubrik **Zwangsbedingung** zur Verfügung, die einen schnellen Überblick über alle Positionierungsbedingungen für jedes Bauteil bietet.

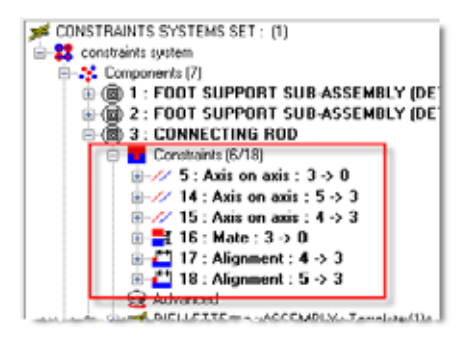

#### **Lieferantenspezifische Bauteile**

Ziel ist die schnelle Erstellung einer Bauteilbibliothek ausgehend von einer Reihe wiederhergestellter Dateien (mit Basisgeometrie) und deren Verwendung wie die mit **TopSolid** erstellten Bauteile, und das sowohl beim Einfügen (Auswahl des Codes, der Prozesse) als auch bei der Änderung (Austauschbarkeit).

Nach dem Import der Dateien und der Definition der Eigenschaften des Bauteils braucht nur die neue Option zur Bauteilspeicherung der Funktion **Standardvorlage bearbeiten/speichern** im Menü **Baugruppe | Bauteilumgebung definieren** ausgewählt und ein Text eingegeben zu werden, der als lieferantenspezifischer Bauteilcode fungiert:

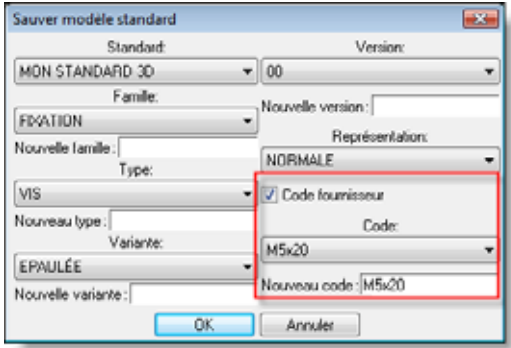

Anschließend ermöglicht die Funktion **Katalogkopf bearbeiten** im Menü **Baugruppe | Bauteilumgebung definieren** die Erstellung des Katalogs mit den verschiedenen Lieferantencodes:

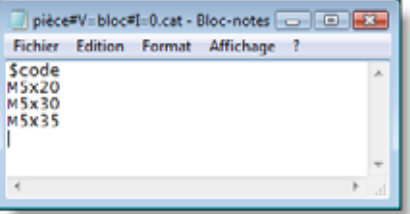

#### **Verbesserung der Austauschbarkeit**

Um den Austausch von Bauteilen unterschiedlicher Topologien zu ermöglichen und dabei die Stabilität der Positionierung zu gewährleisten, können mit der neuen Funktion **Publikation definieren** im Menü **Baugruppe | Bauteilumgebung definieren** die für die Positionierung bevorzugt zu verwendenden Flächen, Kanten oder Koordinatensysteme ausgewählt und benannt werden. Die Bauteile werden leicht austauschbar, wenn sie über identische Publikationsnamen verfügen.

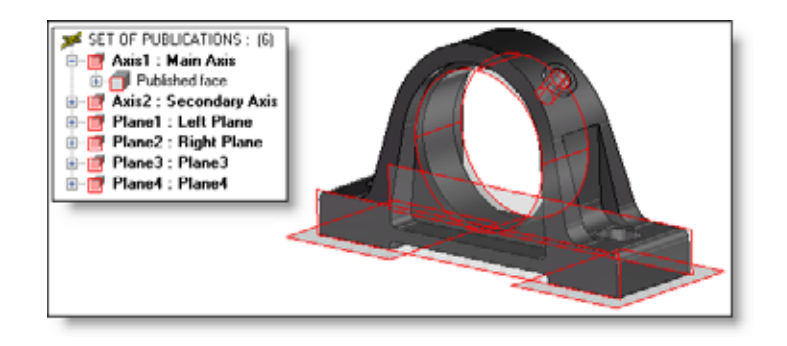

*Beispiel einer Lagerkonsole mit ihren Publikationen (in rot). Die Konsole kann ohne Zwangsbedingungsverlust mit einem anderen Bauteil mit denselben Publikationsnamen ausgetauscht werden.*

Die auf diese Weise definierten Publikationen können ebenfalls auf den verschiedenen Ebenen der Baugruppe angezeigt werden.

#### **Übernahme von Informationen**

Bei der Einrichtung einer Bibliothek müssen dieselben Werkzeuge und Publikationen für die verschiedenen Bauteile der Bibliothek erstellt werden. Diese Aufgabe lässt sich durch die Funktion **Werkzeuge und Publikationen importieren** um einiges vereinfachen, da die Werkzeuge, Publikationen und Schlüsselpunkte eines zuvor definierten Bauteils importiert werden können.

#### **Prüfung der Bibliotheken**

Die Kontrolle des Inhalts der Bauteile fällt dank der neuen Funktion **Bauteilmodell vergleichen** wesentlich einfacher aus. Diese Funktion ermöglicht die Überprüfung, ob alle Bauteile eines Verzeichnisses dieselben Eigenschaften besitzen (identische Schlüsselpunkte, Publikationen, Werkzeuge usw.).

#### **Prozess mit Kollisionserkennung**

Ein Prozess kann jetzt vollautomatisch durchgeführt werden, d. h. alle Werkstücke, die eine Kollision mit dem Werkzeug verursachen würden, werden automatisch beim Einfügen des Bauteils oder bei Verwendung der Funktion **Baugruppe | Bearbeitungsprozess anwenden** geändert.

#### **Neupositionierungsgriffe**

Die Änderung eines Werkstücks kann zum Verlust bestimmter Positionierungsbedingungen in der Baugruppe führen. In diesem Fall ermöglichen die Grafikgriffe eine schnelle Neupositionerung der ungültigen Bauteile.

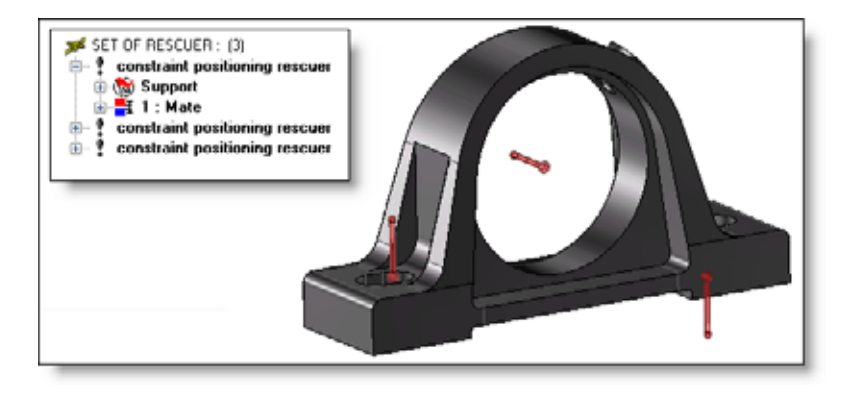

*Ein einfacher Klick auf einen Griff (rot) ermöglicht die Korrektur der ungültigen Zwangsbedingung.* 

#### **Reinitialisierung der Bibliotheken**

Die neue Funktion **Baugruppe | Bauteilumgebung definieren | Auf Standard zurücksetzen** ermöglicht die Aktualisierung der Bibliotheken. Dadurch muss **TopSolid** nach der Änderung eines Bauteils oder des zugehörigen Katalogs nicht neu gestartet werden.

### **Analyse**

Die Funktion **Analyse | Trägheit** unterstützt die Auswahl mehrerer Flächen, die sich auf derselben Ebene befinden.

In der Funktion **Analyse | Abstand** werden die Elemente jetzt je nach ausgewählter Option gefiltert. Wenn beispielsweise die Option **EBENE** ausgewählt wird, werden alle Geometrien, die keine Ebenendefinition zulassen, ignoriert und erzeugen kein Grafikecho.

### **Werkzeuge**

#### **Tastaturkürzel**

Unter **Werkzeuge | Optionen – Tastaturkürzel** ist am rechten Fensterrand eine neue Liste mit den vorhandenen Tastaturkürzeln verfügbar. Über die Schaltfläche **Exportieren** kann die Liste der Tastaturkürzel im **Excel**- oder Textformat ausgegeben und dadurch z. B. als Gedächtnisstütze ausgedruckt werden.

#### **Koordinatensystem über bedingte Fläche**

Im nicht dynamischen Modus ermöglicht die neue Option **Angelpunkt** die Erstellung einer Zwangsbedingung für das Koordinatensystem mit Bezug auf die Nachbarflächen oder das aktuelle Koordinatensystem. Diese Option ist ebenfalls bei der Erstellung einer Bohrung verfügbar.

#### **Nesting**

Neben der in den Vorgängerversionen verfügbaren komplexen Schachtelungsmethode ermöglicht die neue Methode des rechteckigen Schachtelns ein Nesting ausgehend vom Rohteil jedes Werkstücks. Diese Methode ist wesentlich schneller in Bezug auf die Berechnung, allerdings kann die Verschnittrate höher als bei der komplexen Schachtelung ausfallen.

### **Attribute**

#### **Textur**

Um beim Import von Texturen eventuelle Beschädigungen aufgrund einer Formatänderung zu vermeiden, kann durch die Deaktivierung der Option **Texturdatei in TTX-Format konvertieren** die Original-Texturdatei (bmp, jpeg, gif usw.) verwendet werden.

Wenn die Größe der zu importierenden Datei beim Import einer Textur 20 MB übersteigt, dann wird jetzt eine Warnmeldung angezeigt. Die Verwendung derartiger Texturen kann sich nämlich beeinträchtigend auf die Leistung und Stabilität der Software auswirken, insbesondere mit den 32-Bit-Versionen.

#### **Material**

Die neue Option **VON TEXTUREN ABLEITEN** ermöglicht die Erstellung des gesamten Materials aus einem Texturverzeichnis. Das auf diese Weise erstellte Material weist denselben Namen und dieselbe Pfadangabe wie die Texturen auf.

### **Blech**

#### **Erkennung zylindrischer Flächen**

Zylindrische Flächen, deren Radius einen vorgegebenen Wert unterschreitet, können bei der Blecherstellung als Biegung erkannt und bei der Abwicklung dementsprechend gehandhabt werden (d. h. sie werden nicht abgerollt). Diese Option kann über die Rubrik **Blech: Entwurf - Allgemein** der Funktion **Werkzeuge | Optionen** konfiguriert werden.

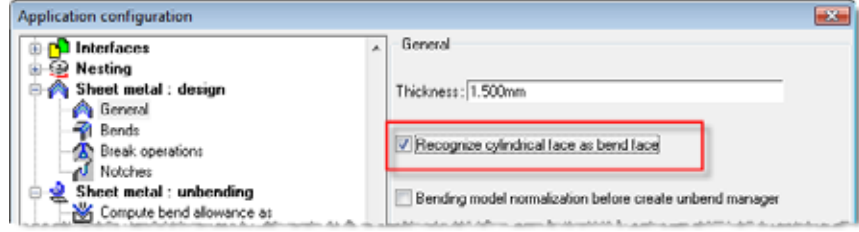

## **Anzeige der Seitenflächen**

Die Anzeige der Seitenflächen kann jetzt auf alle Blechstücke des Dokuments angewendet werden.

#### **Flansch mit Sicherheitsabstand**

Die neue Registerkarte Sicherheitsabstand ist im Parameterfenster der Funktion "Flansch" verfügbar und ermöglicht die automatische Begrenzung der Nachbarflächen des Flansches. Es stehen drei Begrenzungsmethoden zur Auswahl: Manuell (durch Angabe der Werte der verschiedenen Offsets, ¼ - ¼ oder abgedeckt).

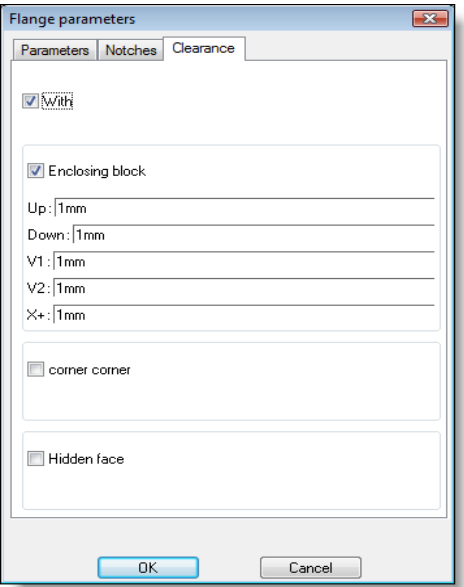

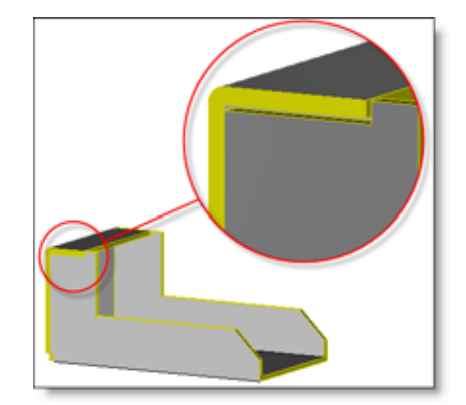

*Beispiel für einen Flansch mit Sicherheitsabstand*

### **Biegen entlang einer Linie**

Am Ende der Funktion wird jetzt die Auswahl der Korrekturfaktoren vorgeschlagen.

## **Abwickeln/Biegung zurückbiegen**

Von diesen beiden Funktionen werden jetzt Biegungen mit einem inneren Biegeradius gleich Null unterstützt.

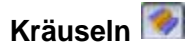

Diese Funktion umfasst eine neue Option, die die Angabe eines Neigewinkels ermöglicht.inclinaison.

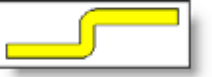

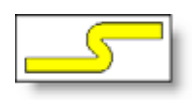

*Kräuselung mit einem Winkel von 90°*

*Kräuselung mit einem Winkel von 45°*

### **Abwickeln**

And dieser Funktionen wurden zahlreiche Verbesserungen vorgenommen:

 Es besteht jetzt die Möglichkeit, eine Rollenrichtung zu definieren, um die Richtung der Abwicklung festzulegen.

 Alle Dokumentabwicklungen werden jetzt in der **GRUPPE DER ABWICKLUNGEN** zusammengefasst. Dadurch können sie beispielsweise direkt gezeichnet werden.

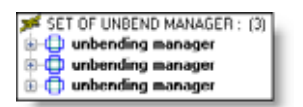

 Es besteht die Möglichkeit, Aussparungen des Typs Rechteck oder Langloch an jeder Biegung der Abwicklung hinzuzufügen.

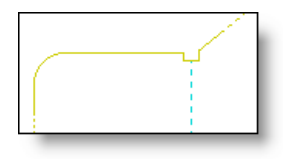

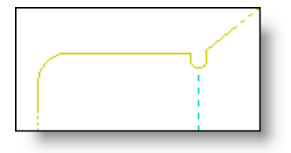

*Abwicklung mit rechteckigen Aussparungen*

*Abwicklung mit Langloch-Aussparungen*

Die Ausrichtung der Abwicklung kann über die Grafikgriffe kontrolliert und um ± 90° gedreht werden.

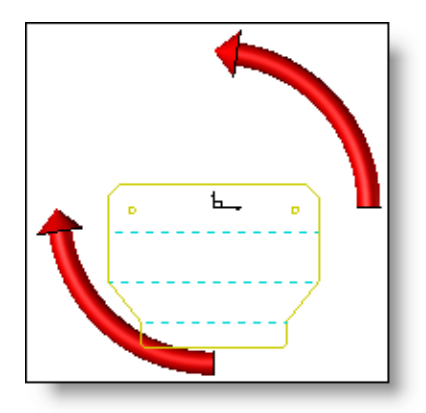

*Ein einfacher Klick auf einen Griff (rot) ermöglicht die Drehung der Abwicklung.*

 Wenn die Abwicklung in einem neuen Dokument erstellt wird, kann der Name des neuen Dokuments in der Rubrik **Blech : Abwicklung – Neues Dokument** der Funktion **Werkzeuge | Optionen** vordefiniert werden.

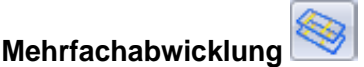

Werkstücke mit mehreren Volumen werden nunmehr unterstützt.

### **TopSolid'Image**

Im Hinblick auf eine Prüfung des erzielten Resultats werden die gespeicherten Bilder nach dem Speichervorgang automatisch angezeigt.

Um die aktuelle Anzeige nicht zu stören, erfolgt die Anzeige eines Bilds jetzt allerdings in einem separaten Fenster. Das hat zudem den Vorteil, dass das angezeigte Bild nach der Regenerierung des Bildschirms nicht verloren geht.

## **Neuheiten in TopSolid'Draft 2010**

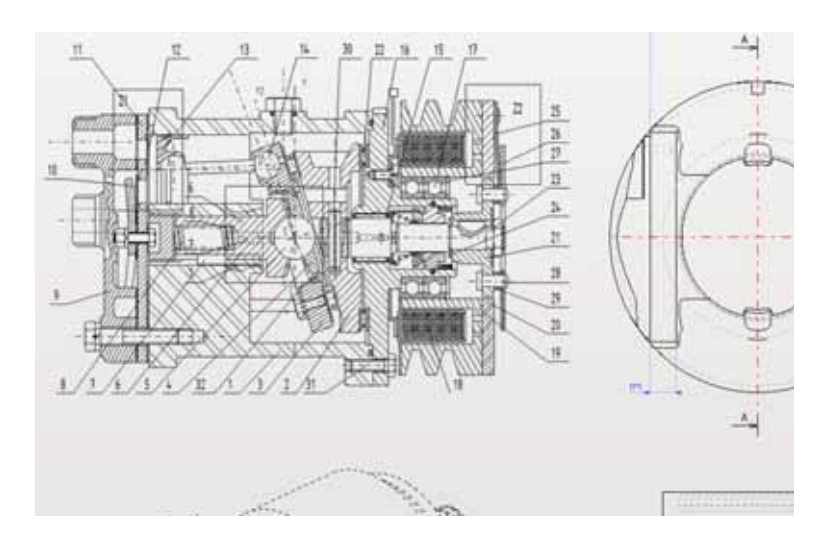

In diesem Dokument werden die an der **Zeichnungsanwendung** der Software **TopSolid'Draft** in der Version **2010** vorgenommenen Verbesserungen beschrieben.

### **Ansichten**

#### **Änderung der Attribute**

Die Änderung der Attribute (Farbe, Linientyp usw.) von projizierten Elementen ist jetzt ungeachtet des ausgewählten Projektionsmodus per Auswahl möglich (Option **Ansichten erzeugen 2D-Kurve** aktiviert oder deaktiviert in der Rubrik **Projektionsparameter** der Funktion **Datei | Eigenschaften**).

#### **Ausblenden von Features**

Die Funktion **CO** umfasst die neue Option **OPERATION AUSBLENDEN**, durch die die Spuren einer Operation in einer Ansicht verborgen werden können.

Um die Verwendung zu erleichtern, kann die Operation in einer Ansicht oder im 3D-Modell ausgewählt werden, die Spuren der ausgewählten Operation können dann in einer anderen Ansicht ausgeblendet werden.

Bei Erkennung einer Unklarheit (wenn sich eine Bohrung z. B. ganz unten in einer Tasche befindet) werden die verschiedenen Operationen in einer Drop-down-Liste zur Auswahl gestellt.

Die Option **Auszublendende Elemente** ermöglicht den Zugriff auf die Option **OPERATION ANZEIGEN**, über die der entgegengesetzte Vorgang durchgeführt werden kann.

Hinweis: Diese Funktion ist nicht mit Slave-Parts kompatibel.

#### **Schnittpolygon**

Ein in einem Konstruktionsdokument erstelltes Schnittpolygon kann jetzt in eine Ansicht eingefügt werden, vorausgesetzt, es befindet sich auf einer Ebene parallel zur Projektionsebene.

### **Bemaßung**

#### **Bemaßung zwischen 2 Punkten**

Bei der Erstellung einer Bemaßung zwischen 2 Punkten ist die neue Option GLEICHE PUNKTE verfügbar. Diese Option ermöglicht die Beibehaltung der ausgewählten Punkte zur Erstellung einer Bemaßung in eine andere Richtung.

#### **Toleranztabelle**

- Bei der Erstellung einer Toleranztabelle ermöglicht die neue Option **SPALTE** die Auswahl der anzuzeigenden Informationen.
- Prä- und Suffix der Bemaßung sowie der Titel der Ansicht können jetzt in separaten Spalten, die Informationen in den Spalten "Maß" und "Toleranz" auf unterschiedliche Weise angezeigt werden. Es können ebenfalls neue Spalten erstellt werden.

Darüber hinaus werden die Tabellennummern jetzt an der Seite angegeben.

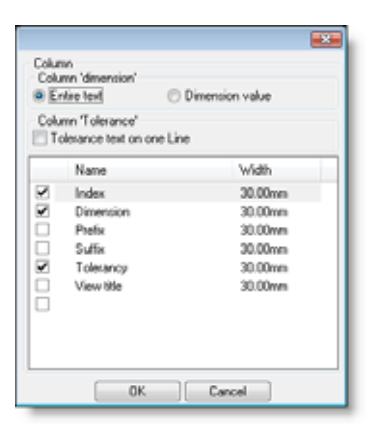

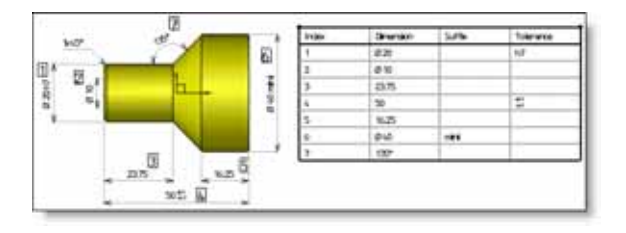

*Fenster zur Auswahl der in der Toleranztabelle anzuzeigenden Informationen*

*Beispiel einer Toleranztabelle*

#### **Tabelle der kartesischen Punkte**

Die Position der Indizes kann jetzt bei der Erstellung der Tabelle über eine Drop-down-Liste mit 9 möglichen Positionen definiert werden (OBEN RECHTS, OBEN MITTE, OBEN LINKS, MITTE RECHTS usw.). Die Standardgenauigkeit der Koordinaten, des Durchmessers und der Bohrungsinformationen kann zudem jetzt in der Rubrik **Tabelle / Stückliste – Kartesische Punkte** der Funktion **Werkzeuge | Optionen** und **Datei | Eigenschaften** eingestellt werden.

#### **Bohrungstabelle pro Modell**

Es besteht jetzt die Möglichkeit, die in der Tabelle anzuzeigenden Bohrungsmodelle auszuwählen. Jedes Bohrungsmodell kann damit in einer separaten Tabelle angezeigt werden.

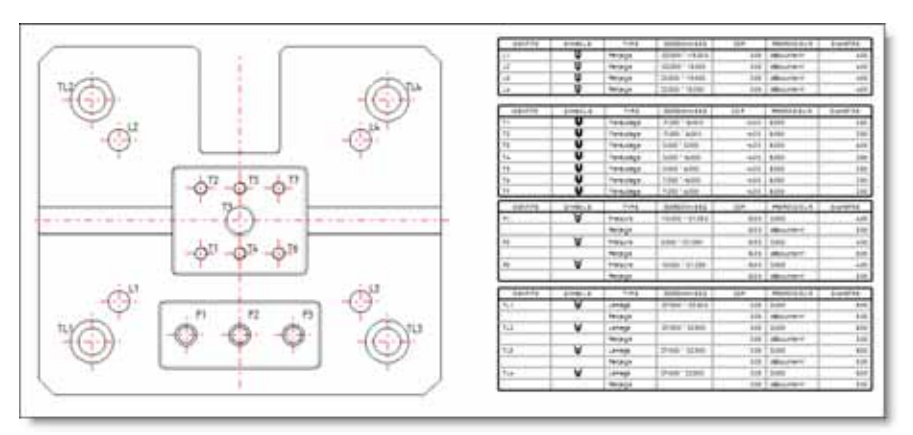

*Beispiel für Bohrungstabellen mit einer Gruppierung nach Bohrungsmodell*

#### **Zählung der Bohrungen**

In einer Bohrungstabelle kann jetzt eine Spalte für die Zählung der Bohrungen definiert werden. Wie bei den Stücklisten werden die denselben Kriterien entsprechenden Bohrungen in derselben Spalte zusammengefasst. Dieser Tabellentyp ist folglich kaum kompatibel mit den Spalten, in die die Bohrungskoordinaten abgerufen werden.

Das Modell **IdNbTypZdpDepDia.dritpl** wird standardmäßig mitgeliefert.

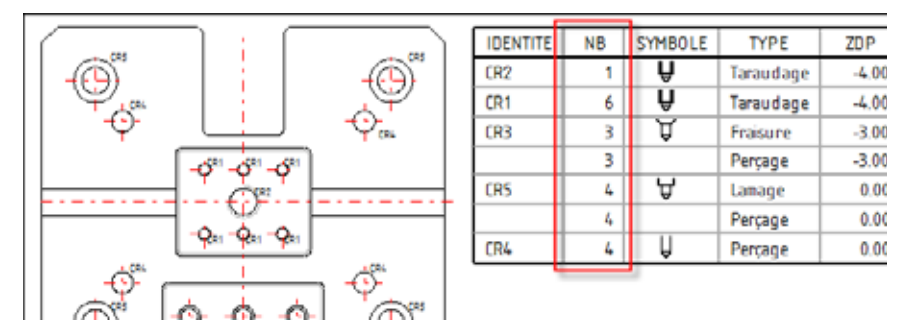

*Beispiel für Bohrungstabellen mit Zählung der Bohrungen*

#### **Bohrungsbemaßung**

Die neue Option **Kettenbemaßung = JA** ermöglicht die Erfassung identischen Bohrungen und ggf. in derselben Ansicht verborgener Bohrungen, und das ungeachtet der jeweiligen Erstellungsweise (einzeln, per Wiederholung, per Kopie usw.).

#### **Vorlagen für die Bohrungsbemaßung**

Die Bohrungsbemaßung kann jetzt bedarfsgerecht angepasst werden, sodass alle möglichen Informationen angezeigt werden können. Wie bei den Bohrungstabellen erfolgt diese Anpassung über eine Vorlagendatei (Erweiterung .Dridim). Dadurch können verschiedene Typen der Bohrungsbemaßung verwaltet werden. Die Auswahl der Bohrungsbemaßungsvorlage wird in der Rubrik **Bemaßung – Bohrungsbemaßung** über die Funktion **Werkzeuge | Optionen** oder **Datei | Eigenschaften** vorgenommen.

#### **Zusammengesetzte Bemaßung**

Die Neuorganisation der zusammengesetzten Bemaßungen und insbesondere der Ordinatenmaße wurde mit der Option **MASSHILFSLINIE BRECHEN** verbessert. Diese Option ermöglicht die Verschiebung des Bruchpunkts der Bemaßung.

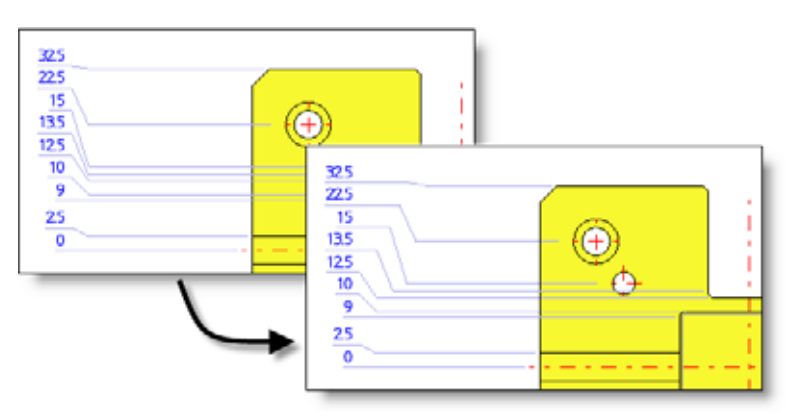

*Ursprüngliches Ordinatenmaß / Neu organisiertes Ordinatenmaß*

#### **Abgetrennte Bemaßunen**

Um die Reparatur der Zeichnungen zu erleichtern, werden die abgetrennten Bemaßungen jetzt in der **GRUPPE DER ABGETRENNTEN BEMASSUNGEN** zusammengefasst.

#### **JIS-Norm**

Die Winkel- und Fasenbemaßungen entsprechen jetzt der JIS-Norm.

#### **Biegungstabelle**

Diese neue Funktion ermöglicht das Abrufen einer Liste aller Biegungen einer Abwicklung und die Markierung jeder Biegung anhand eines Vermerks. Über die Option **SPALTEN** können die in der Tabelle anzuzeigenden Informationen ausgewählt werden. Diese Einstellung kann ebenfalls in der Rubrik **Blech : Abwicklung – Biegungstabelle** der Funktion **Werkzeuge | Optionen** vorgenommen werden.

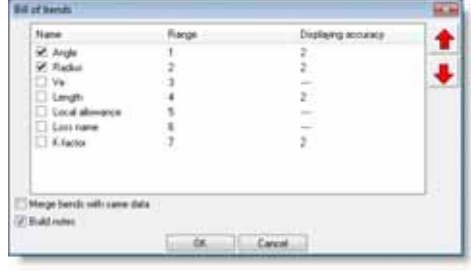

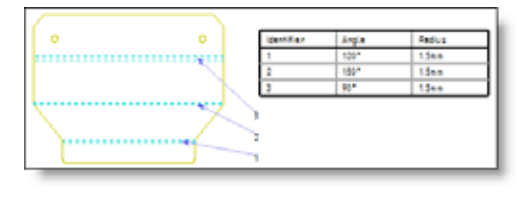

*Auswahl der anzuzeigenden Spalten Biegungstabelle mit Vermerken*

### **Stückliste**

#### **Strichcode**

Der Inhalt einiger Spalten der Stückliste kann jetzt in Form eines Strichcodes des Typs 39 oder 128 angezeigt werden.

Diese Änderung ist bei der Erstellung einer Stücklistenvorlage bzw. bei der Änderung einer vorhandenen Stückliste verfügbar.

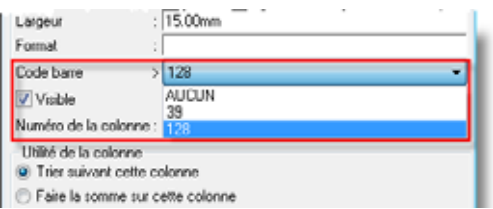

#### **Einheit**

Die Spalten, in die Längen abgerufen werden, können jetzt mit Bruchzahlen angezeigt werden. Dazu muss in der Anweisung **FORMAT** der Spaltendeklaration die Genauigkeit (1/2, 1/4, 1/8, 1/16 usw.) angegeben werden.

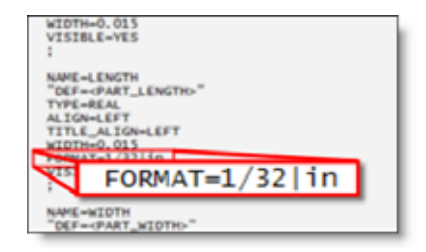

*Beispiel für eine Stücklistenvorlage mit einer Spalte mit Bruchzahlen*

### **Beschriftung**

### **Strichcode**

Bei der Änderung von Text kann dieser mithilfe der neuen Optionen im Dialogfeld in Strichcode des Typs 39 oder 128 konvertiert werden:

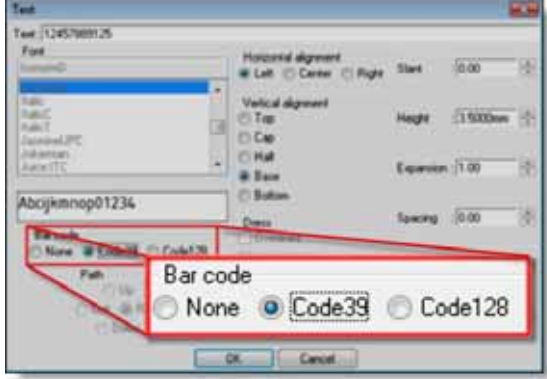

#### **Text**

Bei der Erstellung von Text kann jetzt die Schriftart, die Schrifthöhe und der Textwinkel vor der Ablage des Textes ausgewählt werden. Anhand einer Vorschau der vorgenommenen Änderungen lässt sich das Textergebnis prüfen.

### **Schnittstellen**

- Die Formate **SolidWorks 2009** und **Solid Edge ST** (Synchronous Technology) werden jetzt unterstützt.
- Die von **Spatial** entwickelten Schnittstellen **ACIS**, **STEP** und **Iges** stehen jetzt in der Standardversion zur Verfügung.

#### **Methoden: Subtraktion mit Spiel**

Diese neue Funktion ermöglicht die Realisierung der Rückzugssubtraktionen für die Werkzeugelemente (z. B. Stifte, Quadereinsätze) über eine Subtraktion mit Spiel.

Die standardmäßig definierten Spiele können z. B. auf die betroffenen Platten des Formaufbaus angewendet werden.

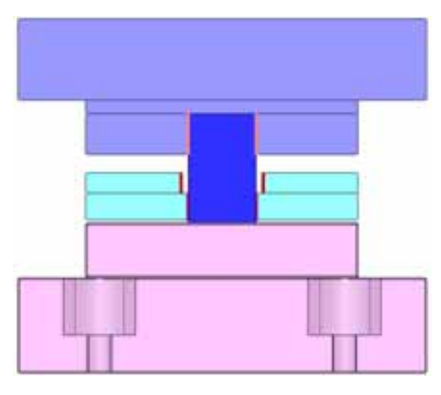

# **Standard-Durchgangsspiel definieren**

Diese neue Funktion ermöglicht die Definition von Standardspielen, die von der Funktion **Methoden** verwendet werden können.

### **Werkzeuge**

### **Eigenschaften übernehmen**

Diese neue Funktion ermöglicht die Übernahme aller bzw. einiger Stücklisteneigenschaften eines Vorlagenwerkstücks für eine Auswahl anderer Werkstücke.

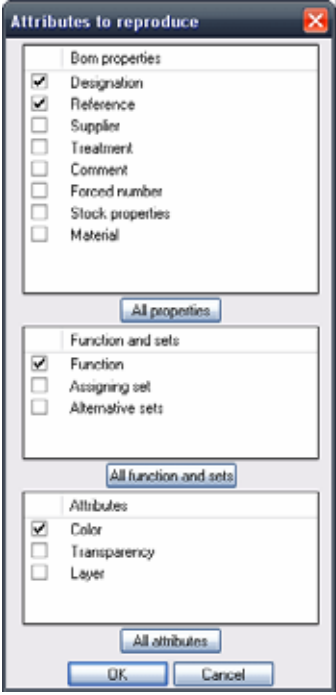

Nach der Kopie der Eigenschaften kann das Dialogfeld der Stücklisteneigenschaften für das Zielwerkstück geöffnet werden.

### **2D-Zeichnung**

#### **Informationen an den Stationen**

Diese Funktion wurde überarbeitet. Die standardmäßig gewünschten Informationen können über **Werkzeuge | Optionen** konfiguriert werden.

Darüber hinaus kann jeder Text ganz nach Bedarf angezeigt und geändert werden.

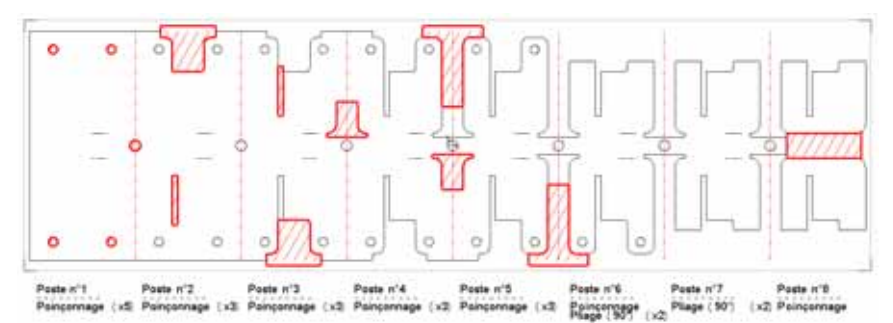

#### **Stückliste: Koordinatensystem für Bauteile**

Bei der Erstellung der Stückliste sind neue Eigenschaften verfügbar, die die Angabe der Position der Bauteile mit Bezug auf ein in 3D ausgewähltes Koordinatensystem ermöglichen:

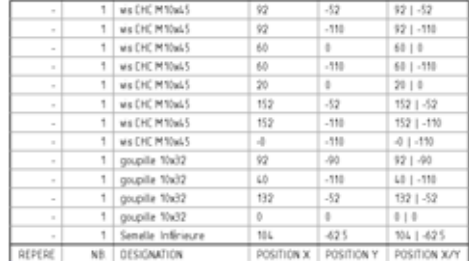

#### **Stückliste: Veränderte Bauteile**

Wenn ein Bauteil durch die Änderung einer seiner Geometriesteuerungen verändert wird, erscheint diese Information in der Stückliste in der Eigenschaft **Anmerkungen**.

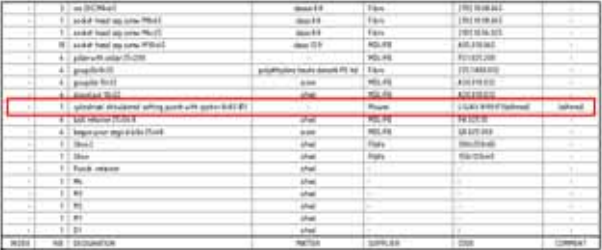

#### **Bohrungstabelle: Gruppe der Bohrungsmodelle**

Es kann jetzt eine Bohungstabelle nach Bohrungsmodelltyp erstellt werden.

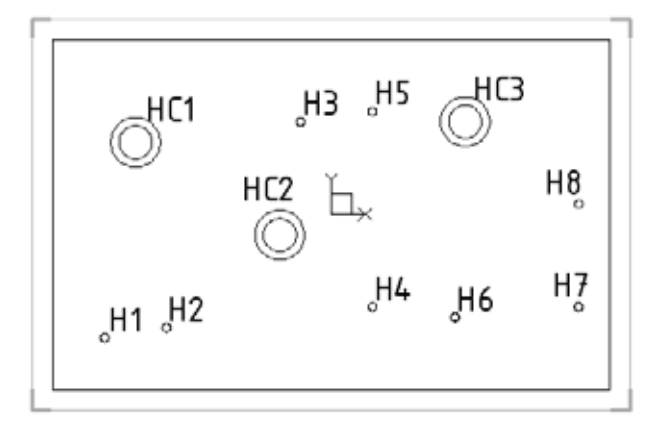

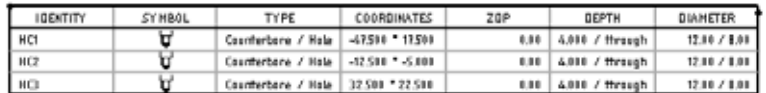

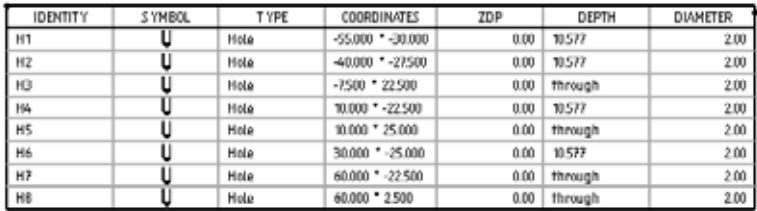

#### **Bohrungstabelle: Zählungstabelle**

Es besteht jetzt die Möglichkeit, die Anzahl der Löcher desselben Bohrungstyps in den Bohrungstabellen zu zählen.

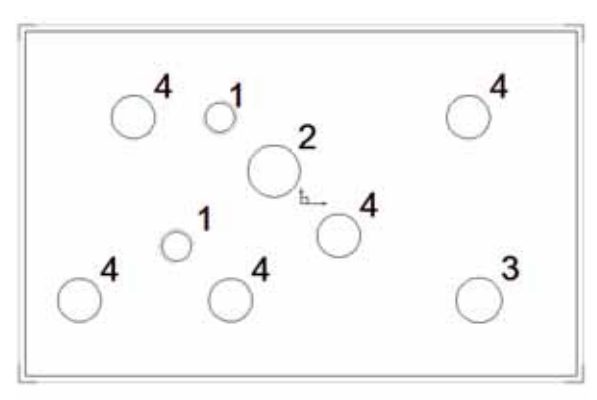

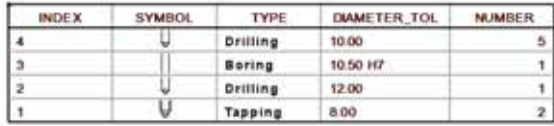

## **Neuheiten in TopSolid'Wood 2010**

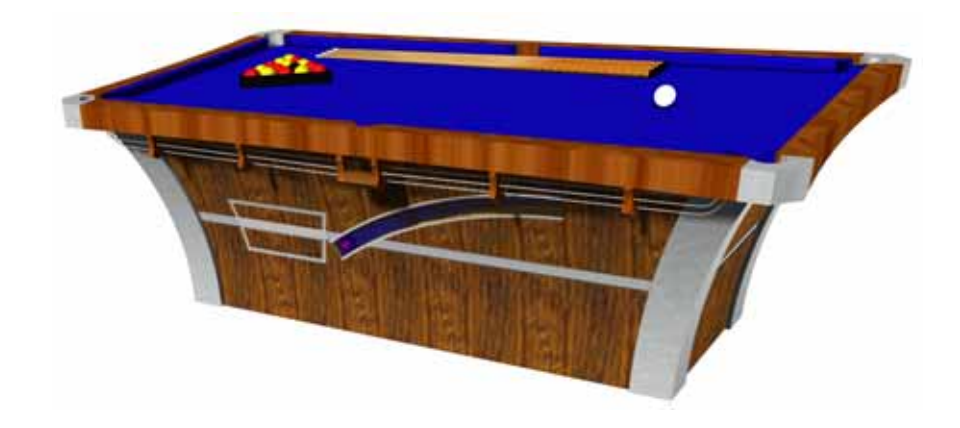

In diesem Dokument werden die an der Konstruktions- und Zeichnungsawendung der Software **TopSolid'Wood** in der Version **2010** vorgenommenen Verbesserungen beschrieben.

### **Vervollständigung der Umschichtung von Werkstücken**

Nach den Weiterentwicklungen in der Version 2009, die die Verwaltung der Umschichtung von Werkstücken beim Export und damit die Generierung von einer oder zwei Bearbeitungsdateien ermöglicht haben, kann die Auswahl der ersten Referenzfläche zur Positionierung jetzt optimiert werden.

Die Optimierung dieser Fläche erfolgt automatisch bei der ersten Definition des Werkstücks durch die Analyse der Operationsanzahl für jede Fläche.

Im nachstehenden Beispiel wurde die Oberseite vor der Definition des Werkstücks (Holz | Bauteil definieren) zusammengebaut und bearbeitet. Die Auswahl der Fläche erfolgt automatisch.

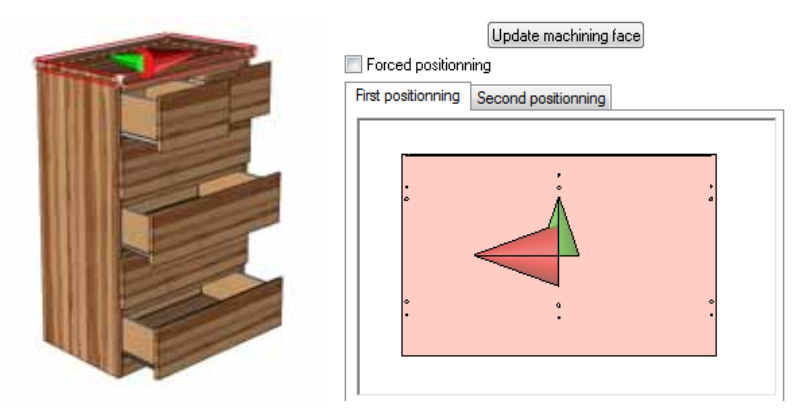

Wenn das Werkstück definiert und anschließend mithilfe der Konstruktionsfunktionen geändert wird, muss die Hauptpositionierung über die Option "Zu bearbeitende Fläche aktualisieren" manuell aktualisiert werden.

Sollte das Ergebnis der optimierten Fläche nicht den Vorstellungen des Benutzers entsprechen, kann es mithilfe der Änderungspfeile angepasst werden.

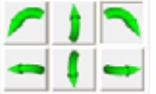

### **Auswahl der zu bearbeitenden Fläche**

Ebenfalls auf der Registerkarte "Bearbeitung" unter "Bauteil definieren" sind zwei neue Optionen verfügbar, die eine Kontrolle des Formatierungsprozesses und der Operationen mit den Seitenflächen ermöglichen.

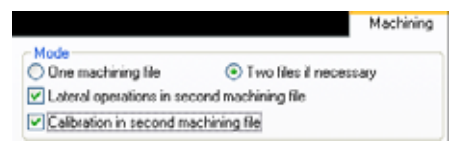

### **Automatische Kodifizierung der Kanten**

In der Rubrik **Kanten\Belag** unter**Werkzeuge | Optionen** ist jetzt die Registerkarte **Automatische Kodifizierung der Kanten** verfügbar.

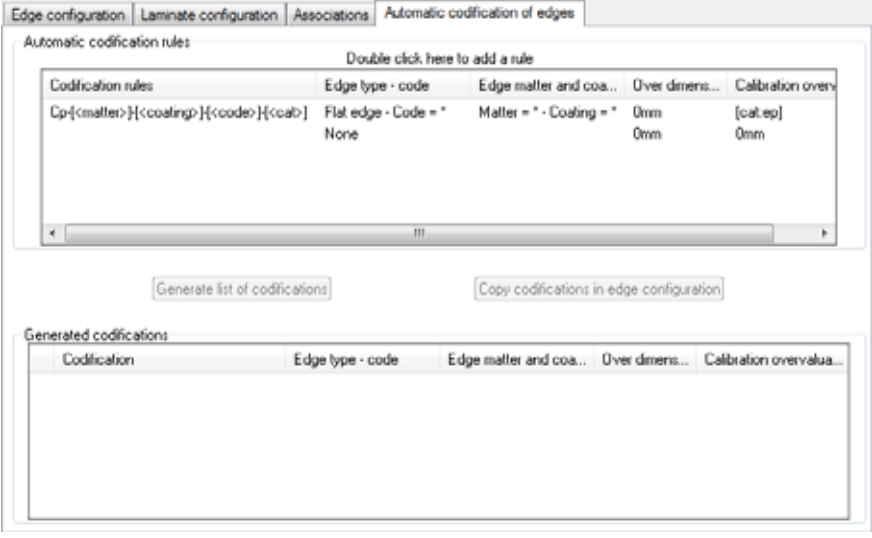

Diese Registerkarte ermöglicht die Erstellung der Regeln für die Kantenkodifizierung im Hinblick auf eine automatische Erstellung aller unternehmensspezifischen Kodifizierungen.

Dieselben Kodifizierungen werden dann von den Kanten- und Plattenfunktionen verwendet.

Die Kodifizierungsregeln können auf folgende Informationen zurückgreifen:

- **Material**
- Beschichtung
- Kantenkode
- Kantenhöhe
- Kantenstärke
- Kantenlänge
- **Formatierungsübermaß**

Nach dem Klicken auf die Schaltfläche "Kodifizierungsliste erstellen" werden im Bereich "Automatische Kodifizierungen" alle erstellten Kodifizierungen angezeigt.

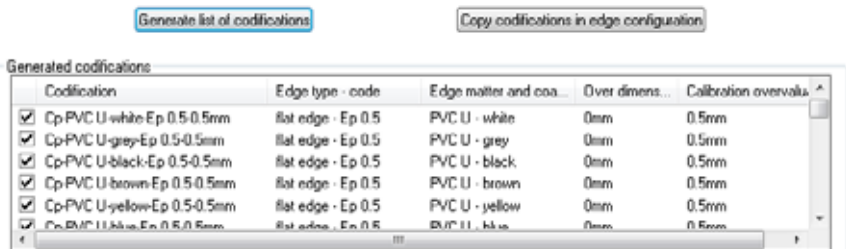

### **Strichcodes in Stücklisten und Schriftfeldern**

In den Stücklisten und Schriftfeldern von TopSolid'Wood können jetzt Strichcodes verwendet werden. Dazu kann Text bzw. formatierter Text geändert werden, sodass er in einer Strichcode-Schriftart des Typs 128 oder 39 angezeigt wird. Die Änderung erfolgt durch einfache Auswahl (Aktivierung des entsprechenden Kontrollkästchens) des zu verwendenden Strichcodes im Dialogfeld der Textänderung bei der Erstellung der Stücklistenspalte.

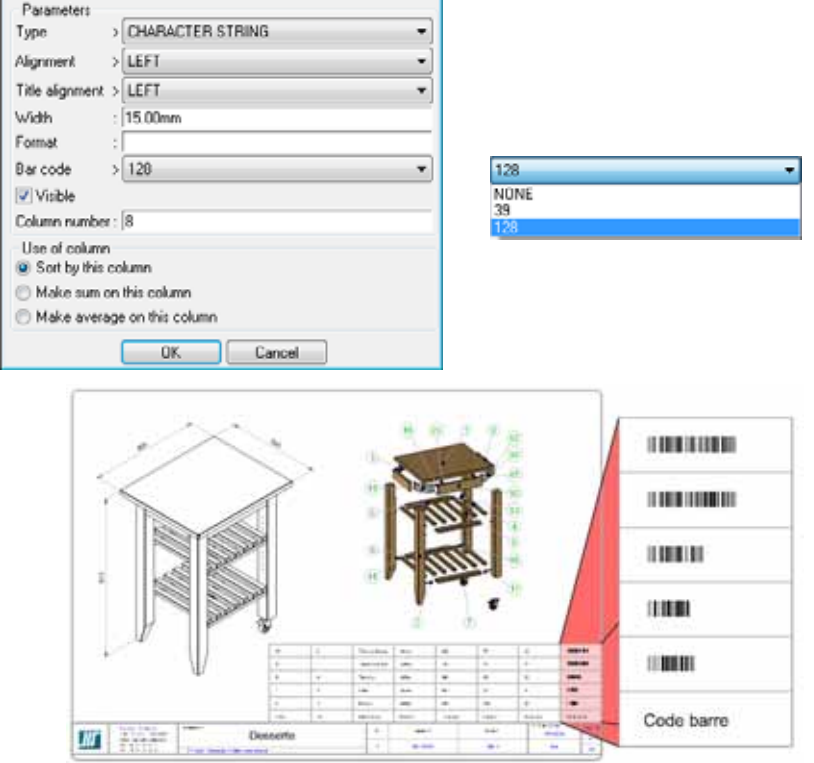

### **Nesting**

#### **Mehrere Dateien**

Ab Version 6.11 ermöglicht die Nesting-Funktion die Auswahl mehrerer Projekte.

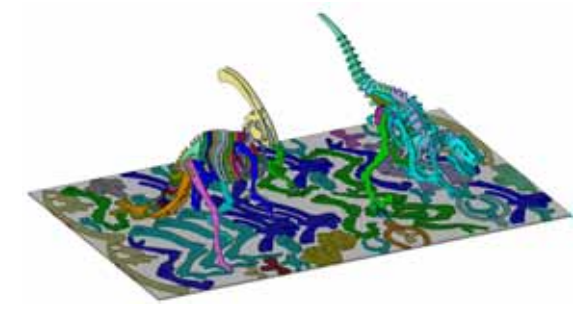

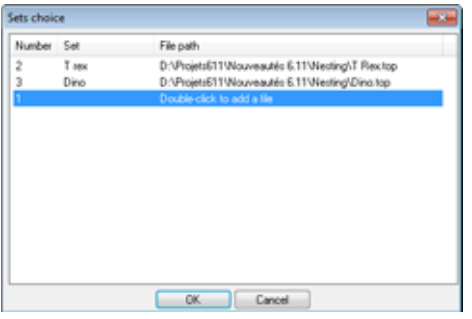

Die Projektauswahl erfolgt in einem Dialogfeld, das demjenigen von Stücklisten mit mehreren Dateien entspricht.

#### **Auswahl der Optionen und Optimierung der Schachtelung**

Im Anschluss an die Auswahl der Werkstücke für das Nesting über die Funktion **Automatisches Nesting** kann der Benutzer alle nachstehenden Optionen konfigurieren:

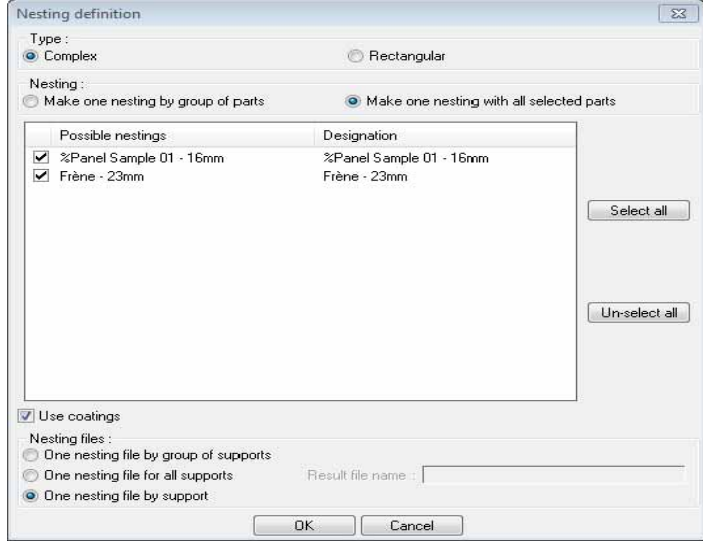

#### Typ der Nesting-Berechnung:

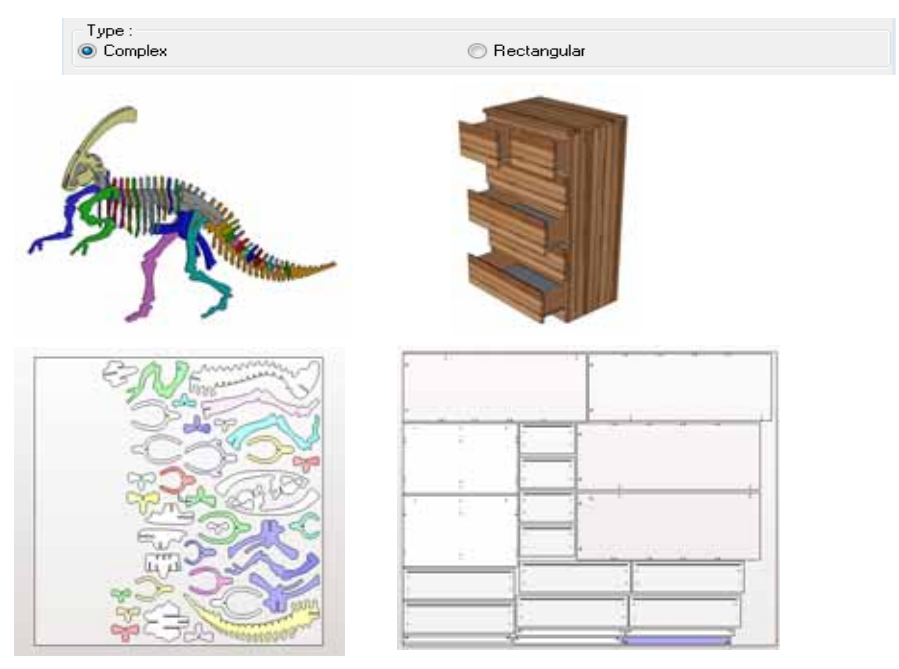

Verwaltungsmodus für die Datei(en) mit der Schachtelungsdefinition:

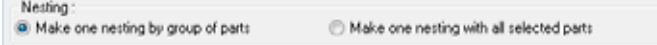

Verwaltungsmodus für die Datei(en) mit dem Schachtelungsergebnis:

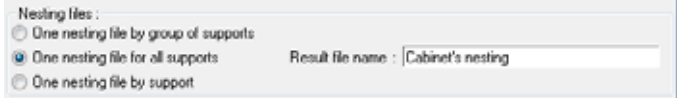

#### **Ausrichtung der Werkstücke**

Der Freiheitsgrad bei der Schachtelung ist jetzt von der Definition des Werkstücks abhängig.

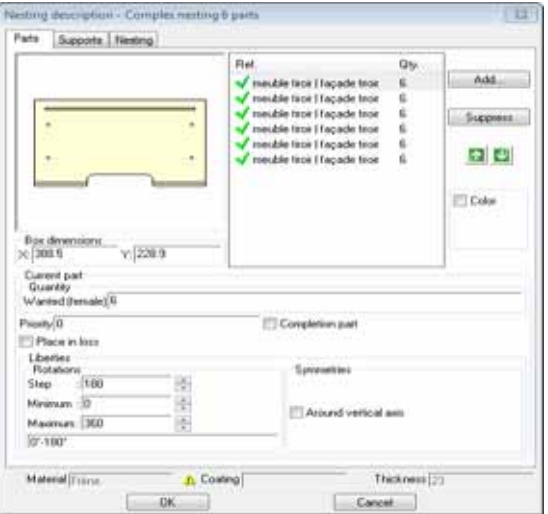

Bei der Definition "Holz" des Werkstücks für die Faserrichtung:

- Keinen Faserverlauf: Funktionsweise unverändert.
- **Faserverlauf entlang der Längsachse: Zulässige Drehungen = 0° und 180° (Verlauf = 180° und 40°** mindestens =  $0^{\circ}$ )
- **Faserverlauf entlang der Breitenachse: Zulässige Drehungen =**  $90^\circ$  **und 270° (Verlauf = 180° und 1918)** mindestens  $= 90^\circ$ )

#### **Stücklistenfunktionen**

Es wurden Funktionen für Stücklisten hinzugefügt, um den Zugriff auf bestimmte Schachtelungsinformationen ausgehend von einem platzierten Werkstück zu ermöglichen:

Name/Bezeichnung der Schachtelung, Anzahl Kopien der Schachtelung, Ausschussrate, Perimeter insgesamt, Perimeter eines Werkstücks, Innenperimeter eines Werkstücks, Fläche/Gewicht/Länge eines Werkstücks, Länge eines Werkstücks entlang der X-Achse/Y-Achse.

Diese Funktionen sind über den Stücklisten-Editor verfügbar.

Es besteht ebenfalls die Möglichkeit, in das Schriftfeld Schachtelungsinformationen durch Einfügen der Stücklisteneigenschaften einzufügen.

#### **Zeichnungsableitung der Schachtelungen**

Die Funktion zur Zeichnungsableitung der Schachtelungen ermöglicht die automatische Zeichnung einer oder mehrerer Schachtelungen (rechteckiges Werkstück mit verschachtelten Teilen) durch Auswahl des aktuellen Verzeichnisses bzw. Dokuments und einer Zeichnungsvorlage.

Die Erstellung einer Vorlagendatei (Template) muss über die Funktion **Holz Holz | Zeichnungsableitung der** Bezeichnungen" erfolgen.

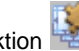

Nach der Erstellung des Template-Dokuments kann die Funktion zum Start der Zeichnungsableitung der Schachtelungen herangezogen werden.

Durch die Auswahl des Dokuments mit den Nesting-Stützen finden Sie Folgendes wieder:

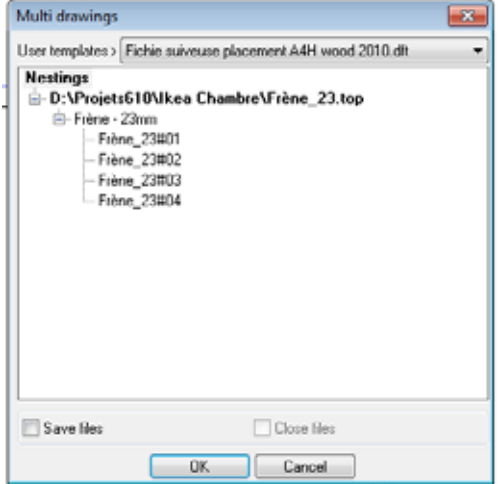

Bei der Zeichnungsableitung wird die Art der Generierung der Schachtelung für die Erstellung der DFT-Dokumente berücksichtigt: Ein DFT-Dokument pro Schachtelungsgruppe, das mehrere Folien umfassen kann, wenn die Gruppe mehrere Schachtelungen auf verschiedenen Ebenen (eine Folie pro Ebene) enthält.

#### **Zeichnungsableitung der Bezeichnungen**

Die Funktion zur Zeichnungsableitung der Bezeichnungen ermöglicht die automatische Übernahme in die Zeichnung der Bezeichnungen (Zeichnungsableitung eines verschachtelten Werkstücks) einer oder mehrerer Schachtelungen durch Auswahl des aktuellen Verzeichnisses bzw. Dokuments und einer Zeichnungsvorlage.

Die Erstellung eines Template-Dokuments muss über die Funktion "Holz | Zeichnungsableitung der Bezeichnungen" erfolgen.

Nach der Erstellung des Template-Dokuments kann die Funktion zum Start der Zeichnungsableitung d er Schachtelungen herangezogen werden.

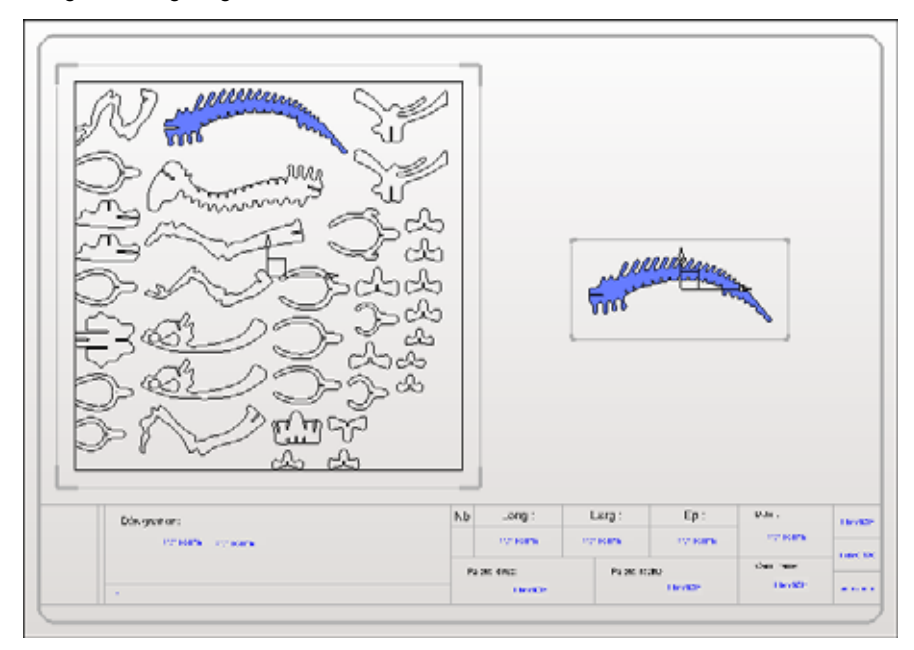

Bei der Zeichnungsableitung der Bezeichnungen wird die Art der Generierung der Schachtelung für die Erstellung der DFT-Dokumente berücksichtigt – ein DFT-Dokument pro Schachtelung. Dieses Dokument umfasst mehrere Folien (eine Folie pro Werkstück, d. h. pro Bezeichnung).

### **Formatierungsoperation**

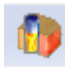

Die neue Formatierungsoperation ermöglicht die Auswahl der auf ein Werkstück anzuwendenden Formatierung. Diese Operation wird in TopSolid'WoodCam und die Bearbeitungsschnittstellen exportiert. Dazu stehen verschiedene Auswahlmodi zur Verfügung:

Der Rechteck-Modus ermöglicht die Auswahl der rechteckigen Bewegungsbahn, die das Werkstück umfasst:

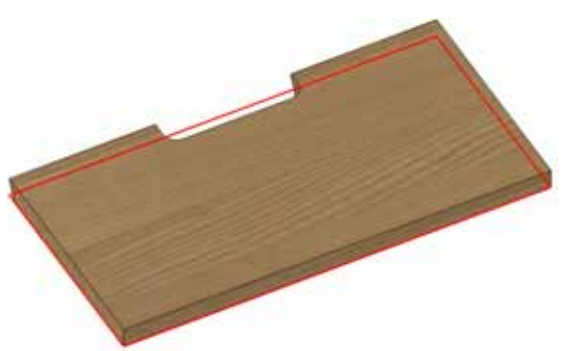

Die Auswahl eines Kantenverlaufs ermöglicht die Auswahl mehrere Kanten des Werkstücks:

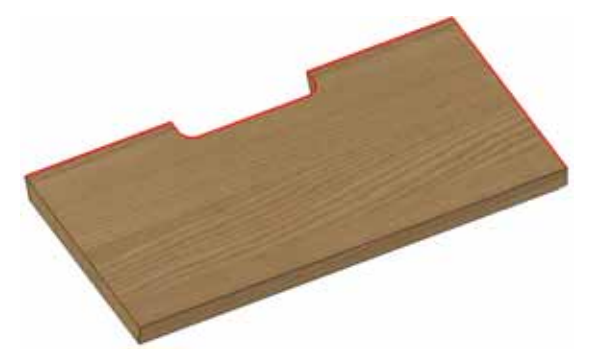

Die Auswahl einer Kurve. Dadurch kann eine eigene Formatierungsbahn mithilfe einer Kurve erstellt werden:

Nach der Auswahl einer Kurve oder eines Kantenverlaufs erfolgt die Auswahl der Formatierungsrichtung sowie der Werkzeugseite über die Pfeile:

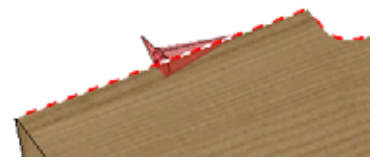

Dadurch können mehrere Formatierungen auf ein Werkstück mit verschiedenen Werkzeugen, Tiefen und Methoden angewendet werden:

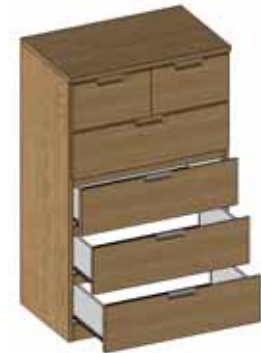

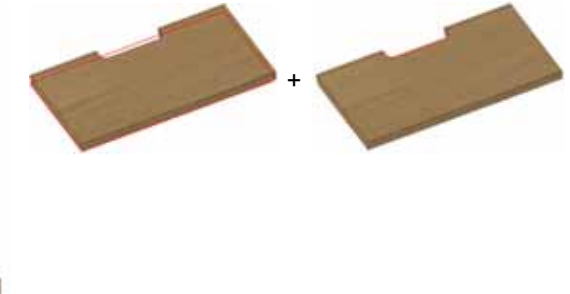

Es besteht die Möglichkeit, eine Rechteck-Formatierung mit einer Formatierung durch Auswahl eines Kantenverlaufs zu verknüpfen, um eine zusätzliche Bearbeitung durchzuführen.

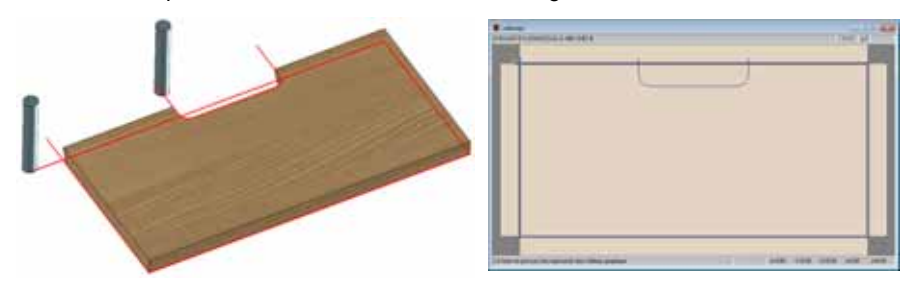

### **Überlappung von Operationen**

Die Überlappung von Operationen wurde beim Export in die Bearbeitungsschnittstellen bisher nicht verwaltet. Ab Version 2010 sind folgende Operationen möglich:

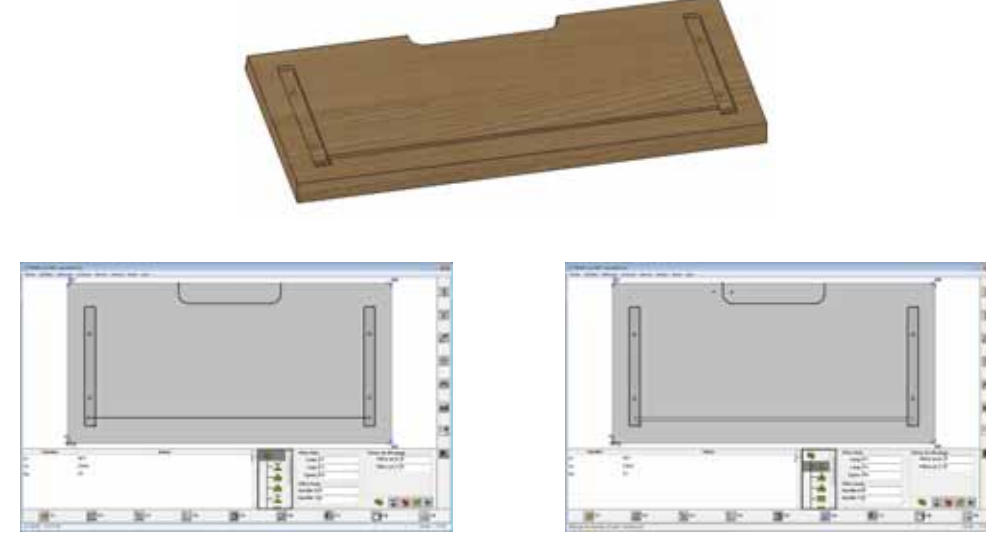

*Tasche mit darüber liegender Nut Zwei übereinander liegende Taschen*

### **Verbesserung der Kantenbeschichtung**

In der neuen Version wurden mehrere Begrenzungen in Bezug auf Kanten beseitigt.

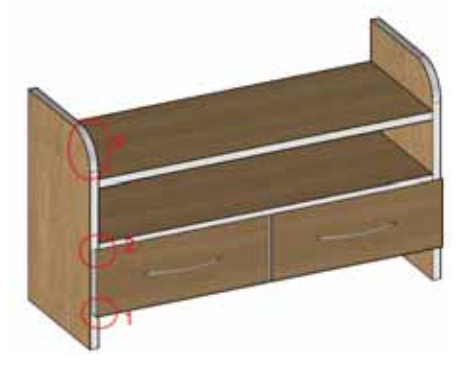

Die erste Verbesserung bezieht sich auf keilförmige Kantenausschnitte unterschiedlicher Stärke. Bisher war der keilförmige Ausschnitt zwischen zwei Kanten unterschiedlicher Stärke nicht richtig:

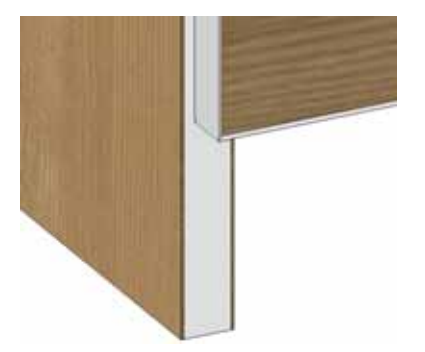

Die zweite Verbesserung betrifft die Beschichtung einer Kante an einem Werkstück mit geneigtem Schnitt. Ab dieser Version ist diese Operation möglich:

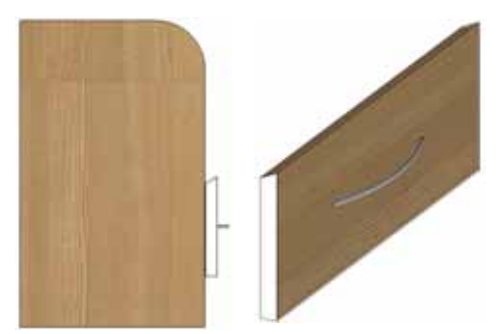

Die letzte Verbesserung betrifft die Beschichtung gebogener Flächen. Das ist bei runden Platten oder Platten mit Verrundung der Fall. Der Belag deckte bisher die Kante nicht ordnungsgemäß ab.

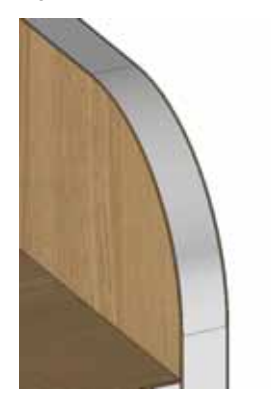

### **DXF-Erstellungspfad**

Diese Neuhit ermöglicht die standardmäßige Einstellung des Erstellungspfads für DXF-Dateien für alle Konfigurationen aller DXF-Schnittstellen. Der Erstellungspfad ist in der der Schnittstelle zugehörigen Konfigurationsdatei anzugeben. Die Datei befindet sich standardmäßig in folgendem Pfad: C:\Missler\Config\dxf\_wood.

Auf der Zeile "DIRECTORY.SAVE" kann das Standardverzeichnis für die Speicherung der DXF-Datei angegeben werden. Automatischer Import der 3D-Modelle für die Einrichtung einer Eisenwaren-Bibliothek.

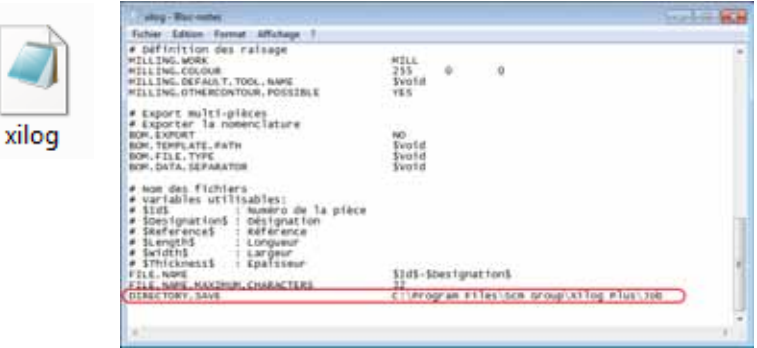

Da immer mehr Bauwarenlieferanten ihre Bauwarenreihe in einem 3D-CAD-Format bereitstellen, wurde eine erweiterte Importfunktion ausgearbeitet, um die Verwendung dieser Eisenwaren in TopSolid'Wood zu ermöglichen.

Diese Funktion ist weitaus mehr als eine einfache Konvertierungsfunktion. Sie ermöglicht die Kontrolle der Informationen mit Bezug auf das Bauteil über eine Text- oder Excel-Datei und ist nicht auf das Öffnen und Speichern im Format .top beschränkt.

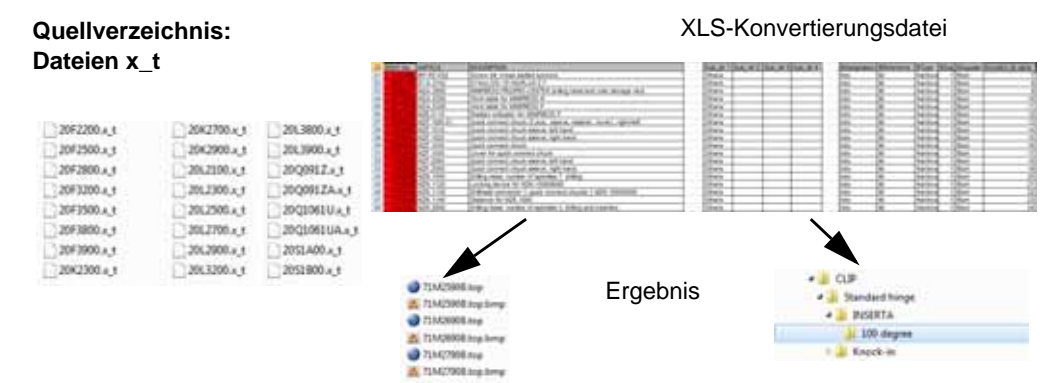

### **Export der Stückliste**

Die Auswahl der in die Stückliste zu exportierenden Werkstücke kann direkt über bestimmte Kriterien (Material – Beschichtung – Stärke oder andere Eigenschaft) ausgehend vom 3D-Modell mit der

Funktion "Holz | Stückliste exportieren" **EEF** vorgenommen werden.

Die interaktive Vorgehensweise bei der Werkstückauswahl entspricht derjenigen bei der Materialkonfiguration.

Es besteht jedoch die Möglichkeit, einen Stücklistenfilter einzusetzen, wenn nur bestimmte Werkstücke, die den Kriterien des ausgewählten Filters entsprechen, berücksichtigt werden sollen.

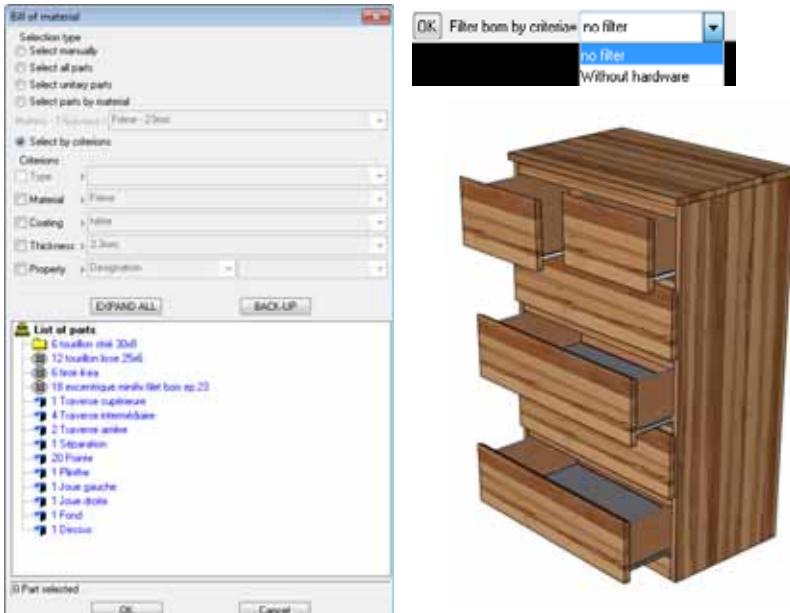

### **Zwangsbedingter Quader für TopSolid'Wood**

Die Modellierung der rechteckigen Werkstücke wurde bis zum Äußersten vereinfacht. Für die Konstruktion, Positionierung und Wiederholung eines Werkstücks in Rechteckform ist weder ein Sketch noch eine Bemaßung oder Zwangsbedingung mehr erforderlich.

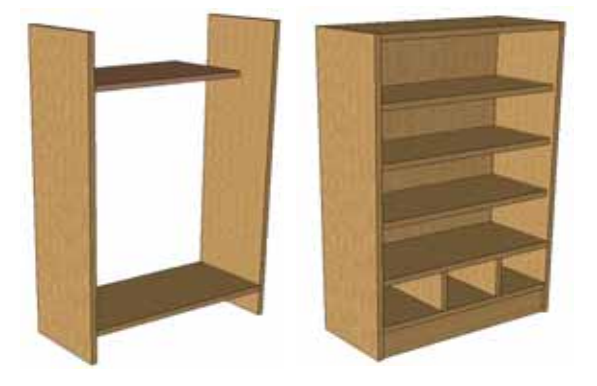

### **Neue Bauteilgeneration**

#### ASSEMBLY: [1] **E-1** @202 : Fond A @201 : constrained block **L ABSOLUTE COORDINATE SYSTEM** @ @196: Thickness = 19mm @66 : First plane Reconnect @ @190 : First shift Define drive **E** @72 : Second pl ◎ @191 : Second | <mark>恐</mark> Edit ⊕ @66 : First plane Edit sets @ @193 : First shift Clear @66 : Second pl Ė Search @ @194: Second: Upwards □ @58 : Positionnin 庙 Root @ @197 : Positionr Display = FULL Direction þ Append index

**Steuerflächen für den zwangsbedingten Quader**

Mit ein paar Mausklicks kann ein auf dem zwangsbedingten Quader basierendes Bauteil bemaßt und positioniert werden. Die Erstellung und Verwendung von Standardbauteilen des Typs Trennbrett, Boden, Tür, Schieber usw. wird damit zum reinen Kinderspiel.

#### **Automatische Aktivierung von Bearbeitungsprozessen**

Die mit einem Bauteil verknüpften Prozesse können automatisch auf alle von diesen Operationen betroffenen Werkstücke angewendet werden. Die Auswahl der zu durchbohrenden Fläche oder der Bewegungsbahn einer Nut wird damit überflüssig. Die Schaltfläche **AUTOMATISCH** aktiviert automatisch alle Operationen für die betroffenen Werkstücke.

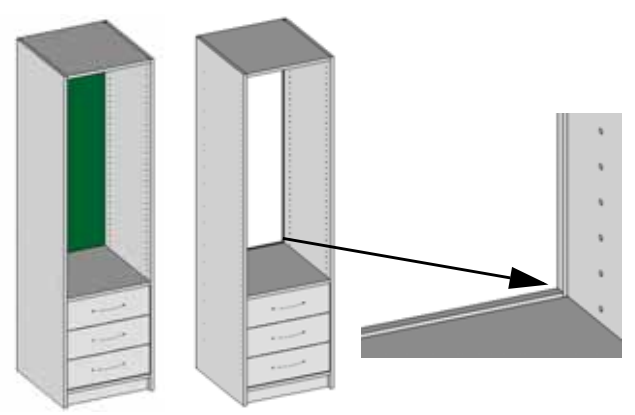

#### **Erhöhte Austauschbarkeit durch die Publikation**

Mit dem Konzept der Publikation steht eine neue Positionierungsmethode über Zwangsbedingungen bereit. Diese ermöglichen den Zusammenbau der Bauteile ausgehend von in der Vorlage deklarierten virtuellen Flächen/Kanten. Wenn keine Schwerpunktsetzung auf die Geometrie des Bauteils mehr gegeben ist, wird die Benennung der Flächen und Werkstücke überflüssig.

Die Erstellung der Publikation erfolgt über die Funktion **Baugruppe | Bauteilumgebung definieren | Publikationen definieren**.

Die Publikationsflächen können manuell ausgehend von Flächen, Koordinatensystemen oder Kanten bzw. über den Modus **Automatisch** definiert werden. Dieser Modus ermöglicht die automatische Erstellung und Publikation der 6 Flächen eines virtuellen Volumens, das alle Werkstücke der Hauptgruppe umfasst.

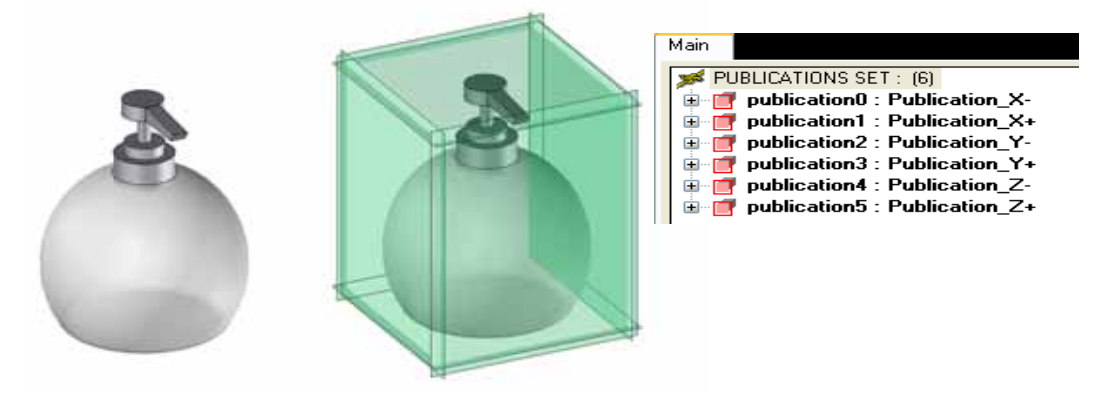

#### **Automatisches Einfügen der Bearbeitungsprozesse, Positionierungen und Publikationen**

Alle Prozesse, Positionierungen und Publikationen eines Bauteils können für ein anderes Bauteil abgerufen werden. Damit kann eine einzige Vorlagendatei, wie z. B. für die nicht sichtbaren Scharniere, erstellt und für alle nicht sichtbaren Scharniere wiederverwendet werden, sodass die zugehörigen Werkzeuge, Schlüsselpunkte und Publikationen nicht jedes Mal von neuem erstellt werden müssen.

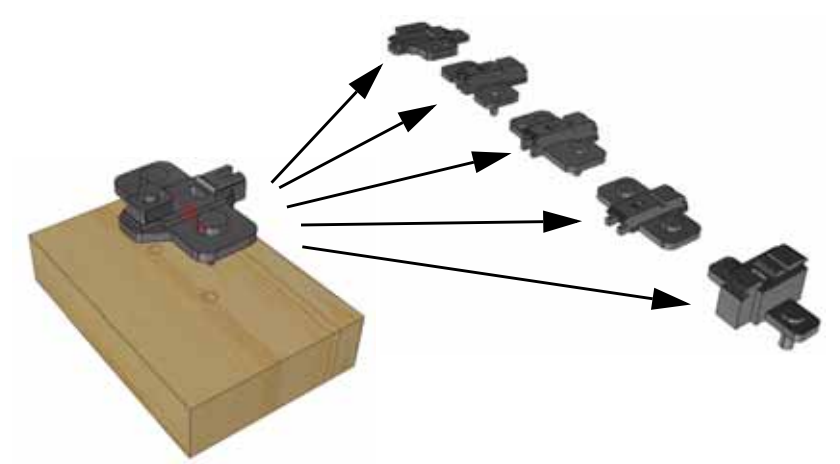

#### **Automatische Übernahme der Bearbeitungsprozesse der Unterbauteile ungeachtet der Baugruppenebene**

Die Deklaration der mit einem Unterbauteil im Hauptbauteil verknüpften Werkzeuge ist nunmehr überflüssig. Wenn beispielsweise ein Scharnier einen Sockel verwendet, der bereits über Bohrungsprozesse verfügt, dann werden diese Bohrungen direkt für die gesamte Baugruppe des Scharniers verwendbar.

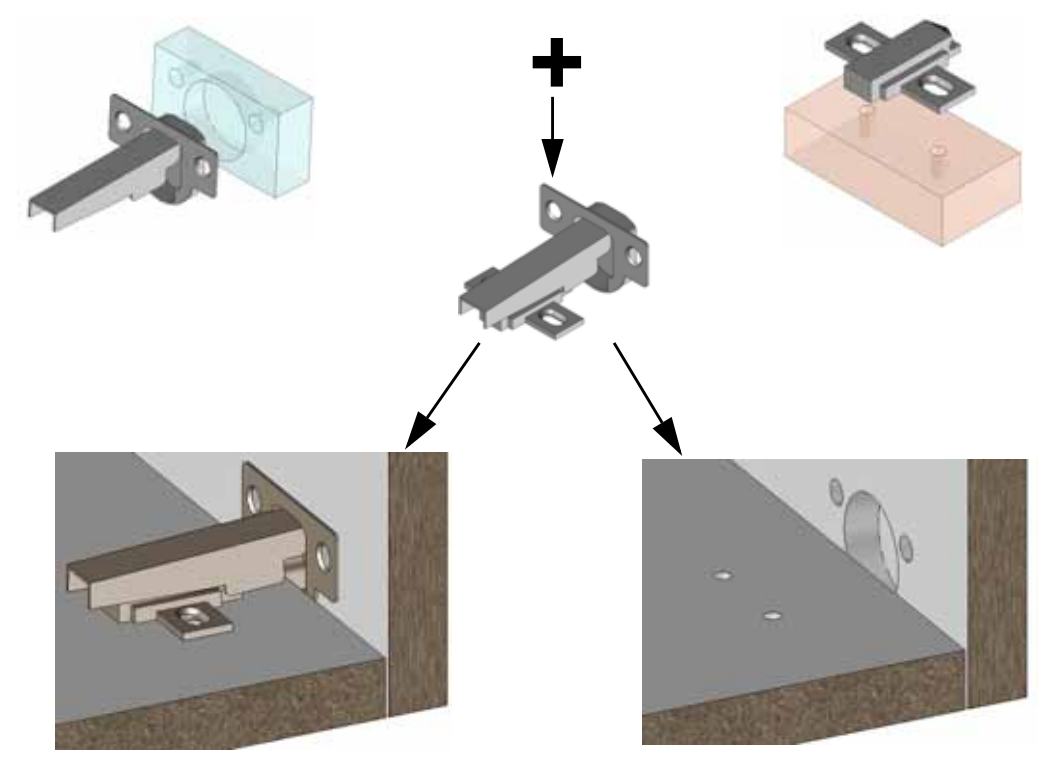

### **Zeichnungsableitung**

An der Zeichnungsableitung wurden einige Verbesserungen vorgenommen.

Die Platzierung der Ansicht wurde durch die Berücksichtigung der Bemaßungen optimiert. Die Ansichten werden im Rahmen zentriert, die automatische Auswahl des Maßstabs wurde optimiert.

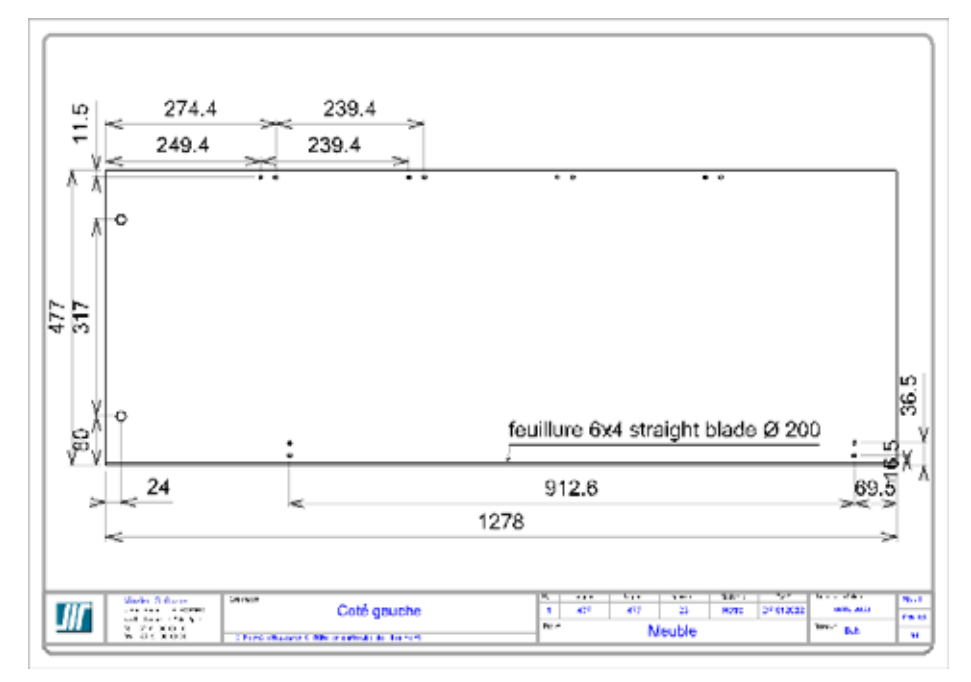

### **Neuanordnung der Holzsymbole**

Die gesamte Holz-Funktionsleiste wurde umgestaltet und in Kategorien angeordnet, um die Suche und Verwendung der Funktionen zu erleichtern.

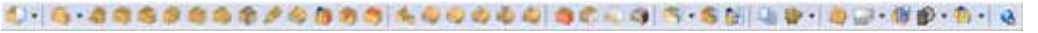

Die Kategorien können durch Öffnen der Drop-down-Menüs in der Funktionsleiste angezeigt werden.

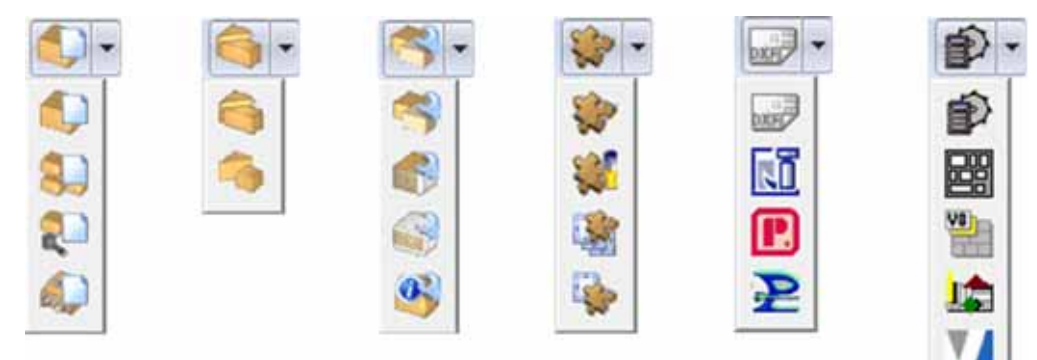

Öffnen der Textmenüs in der Liste der Holzfunktionen:

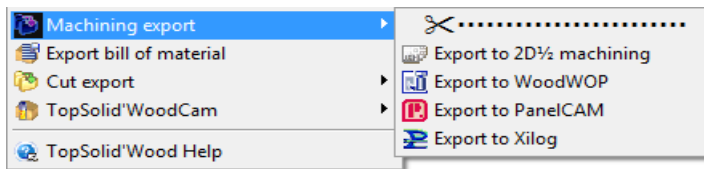

Ein neues Taschensymbol und ein Bohrungssymbol stehen jetzt in der Funktionsleiste und im Menü der Holzfunktionen zur Auswahl.

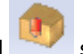

### **Hinzufügen einer Texturdatenbank**

Für die TopSolid'Wood-Kunden ist jetzt eine neue Texturdatenbank verfügbar. Diese Bibliothek besteht aus verschiedenen Familien (siehe Abbildung).

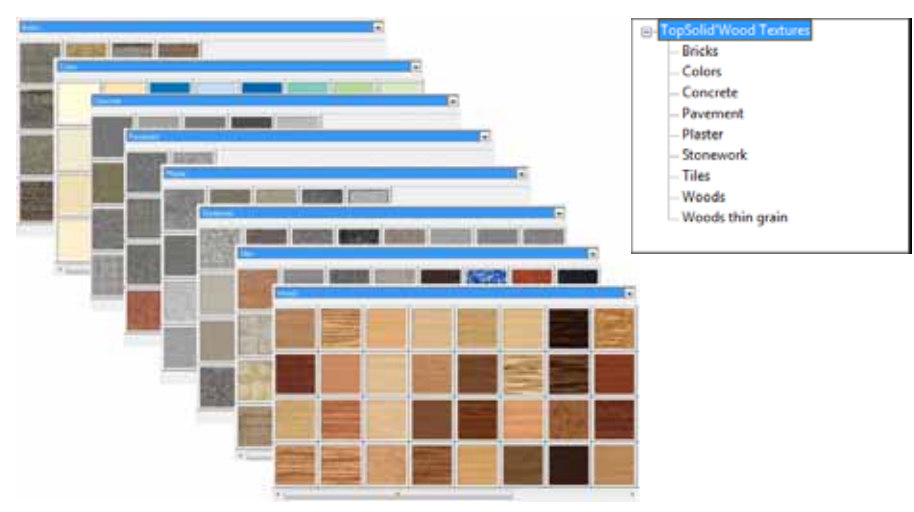

### **Beschichtungen in der Datenbank der Rohteile**

Bisher wurde die Beschichtung in der Rohteildatenbank nicht berücksichtigt.

Sie kann jetzt in der Konfiguration für eine Verwendung in der Werkstückdefinition für die Schneidschnittstellen und das Nesting eingestellt werden.

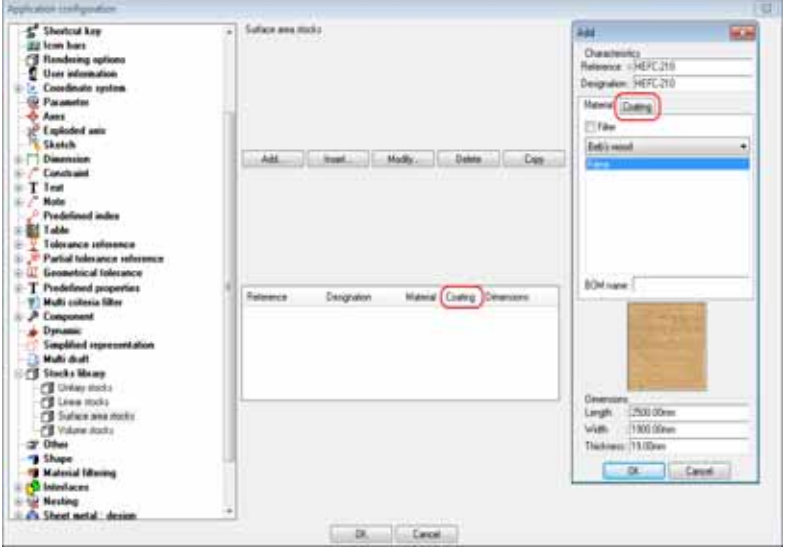

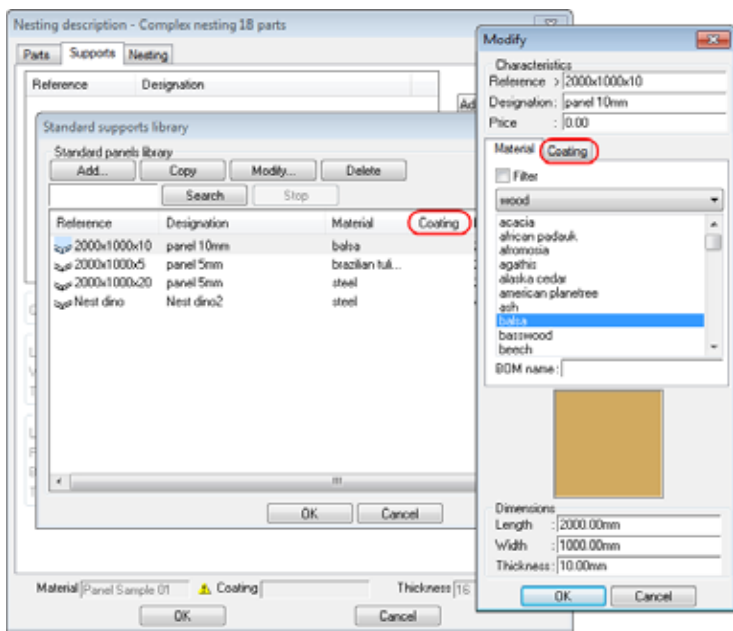

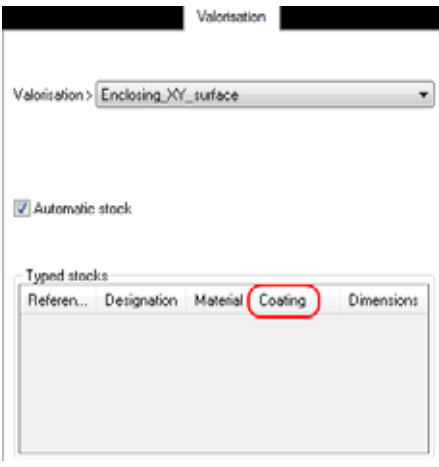

### **Erstellung einer Materialdatenbank ausgehend von Texturen**

Es besteht jetzt die Möglichkeit, ausgehend von der eigenen, zuvor erstellten Texturdatenbank automatisch eine Materialdatenbank zu erstellen. Dabei werden genau so viele Materialelemente erstellt wie Texturen in der Quellfamilie bzw. -unterfamilie vorhanden sind.

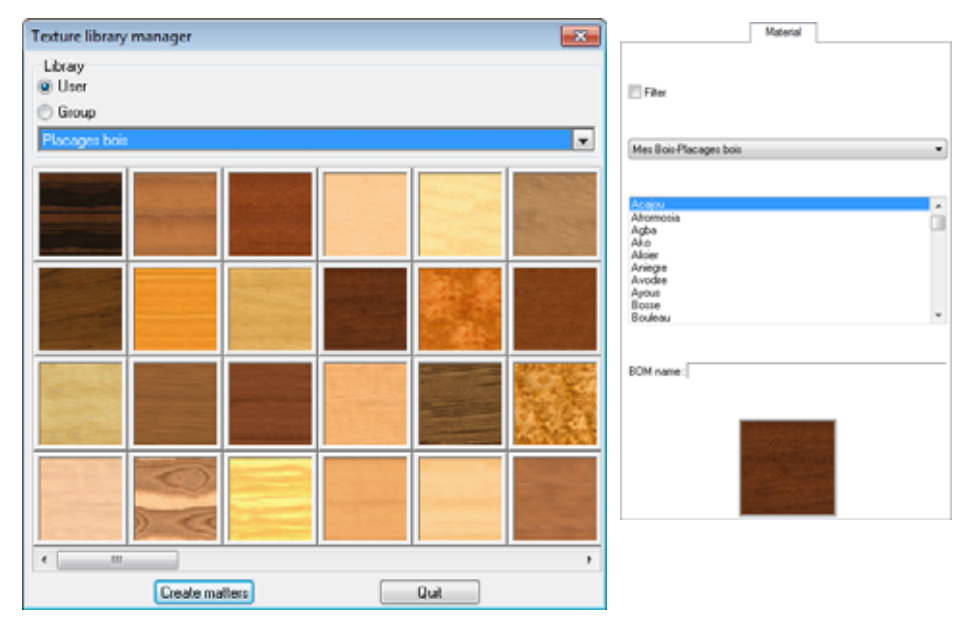